# **IBM Sterling Connect:Enterprise for UNIX**

**User Guide**

**Version 2.5** 

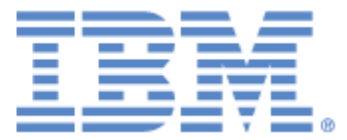

This edition applies to the 2.5 Version of IBM® Sterling Connect:Enterprise® for UNIX and to all subsequent releases and modifications until otherwise indicated in new editions.

Before using this information and the product it supports, read the information in *Notices*[, on page 67](#page-66-0).

Licensed Materials - Property of IBM

IBM® Sterling Connect:Enterprise® for UNIX

© Copyright IBM Corp. 1999, 2011. All Rights Reserved.

US Government Users Restricted Rights - Use, duplication or disclosure restricted by GSA ADP Schedule Contract with IBM Corp.

# **[Contents](#page-4-0)**

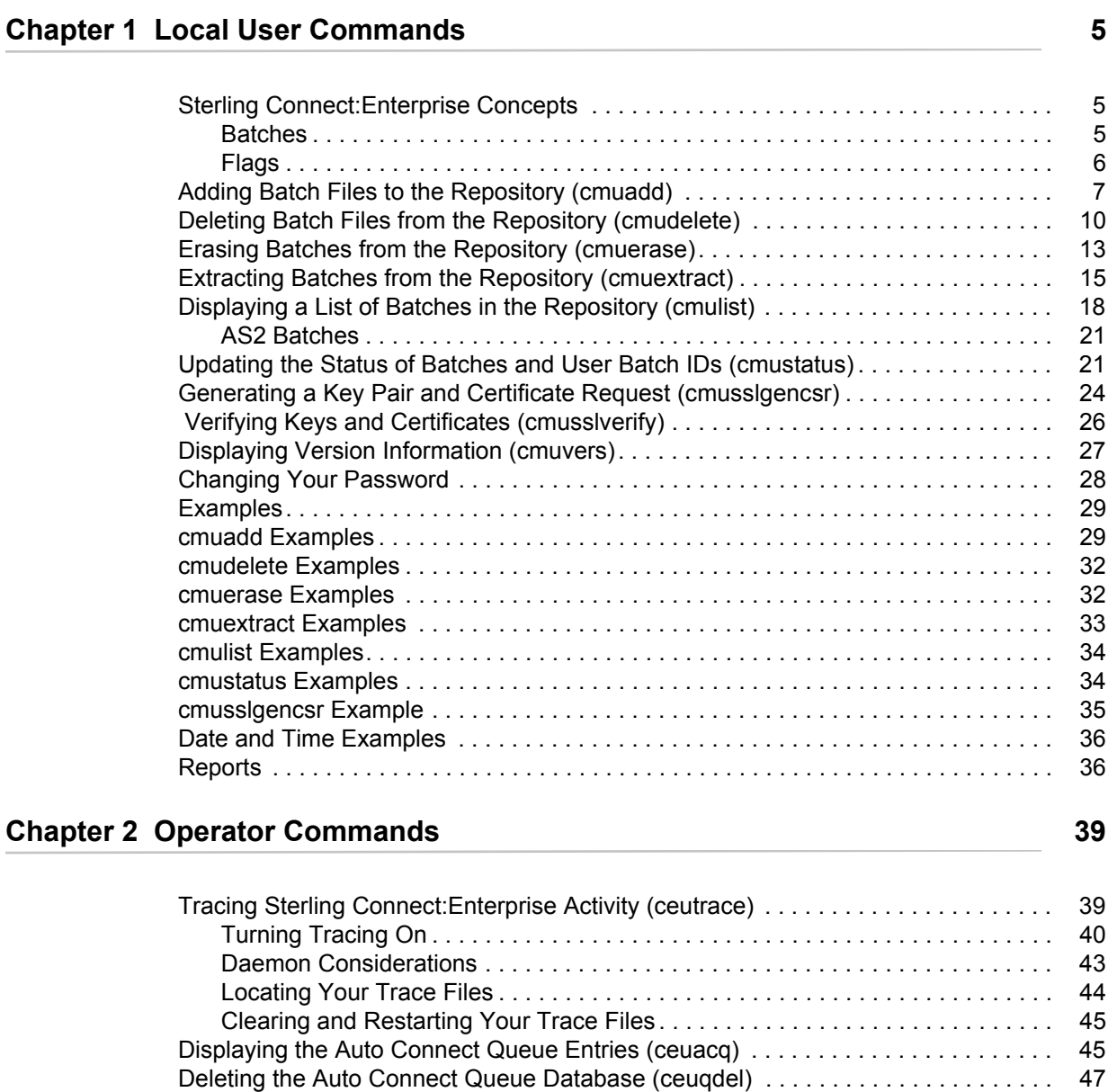

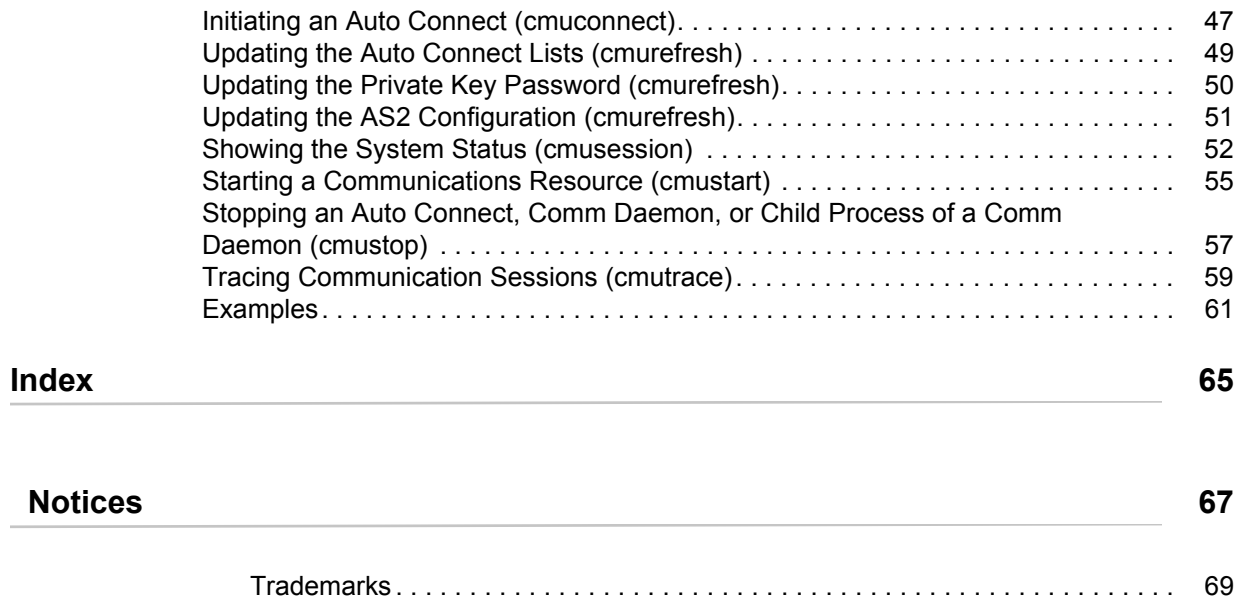

# **Local User Commands**

<span id="page-4-0"></span>The commands described in this chapter enable users at the server location to manipulate data in the repository. Use the command line utilities to do the following tasks:

- ✦ Add outbound files to the repository as batches that can then be transmitted to designated remote sites (**cmuadd**)
- ✦ Mark batches logically deleted in the repository (**cmudelete**)
- ✦ Erase batches from the repository (**cmuerase**)
- ✦ Extract batches from the repository collected from remote sites and host site users (**cmuextract**)
- ✦ List batches currently in the repository (**cmulist**)
- ✦ Update the status of batches and user batch IDs by adding or deleting flags associated with each batch (**cmustatus**)
- ✦ Generate a key pair and certificate request for Secure FTP (**cmusslgencsr**)
- ✦ Verify the format of the key and certificate and display the certificate in a human-readable format (**cmusslverify**)
- ✦ Display the version information for your installation (**cmuvers**)
- ✦ Change your password (**ceupasswd**)

# <span id="page-4-1"></span>**Sterling Connect:Enterprise Concepts**

To understand IBM® Sterling Connect:Enterprise®, you should be familiar with two basic concepts—batches and flags.

#### <span id="page-4-3"></span><span id="page-4-2"></span>**Batches**

Data files stored by the repository are called *batches*. Batches are identified by three attributes: batch number, batch ID, and mailbox ID (also known simply as ID).

The batch number is automatically assigned by Sterling Connect:Enterprise when the batch is added to the repository. This number is unique for each batch currently on file, and is a number from 1 to 99,999,999.

The batch ID (BID) is the name of the batch (also referred to as user batch ID). When you send a batch to the repository, the batch ID can be used to describe the contents of the batch, such as *Sales Report for January* or *Memo to all personnel*.

The ID specifies the mailbox associated with the batch. For example, when you send a batch, you specify the mailbox ID of the site to receive the batch. Or, when you request a batch, you specify the mailbox ID of the batches being requested. Though the mailbox ID is not required, it should be supplied with all batches sent to the repository unless you are directed otherwise by host site personnel.

In the special case when a batch must be available for transmission to all remote sites, the host site personnel can assign a general mailbox ID, that can be accessed by all remote sites. If your application uses such general mailbox IDs, be sure that the correct mailbox IDs are used when accessing the Sterling Connect:Enterprise system.

#### <span id="page-5-1"></span><span id="page-5-0"></span>Flags

*Flags* are labels assigned to each batch. The commands use flags to identify processes, protocols, and data formats that apply to the data. The following tables list the possible flag values.

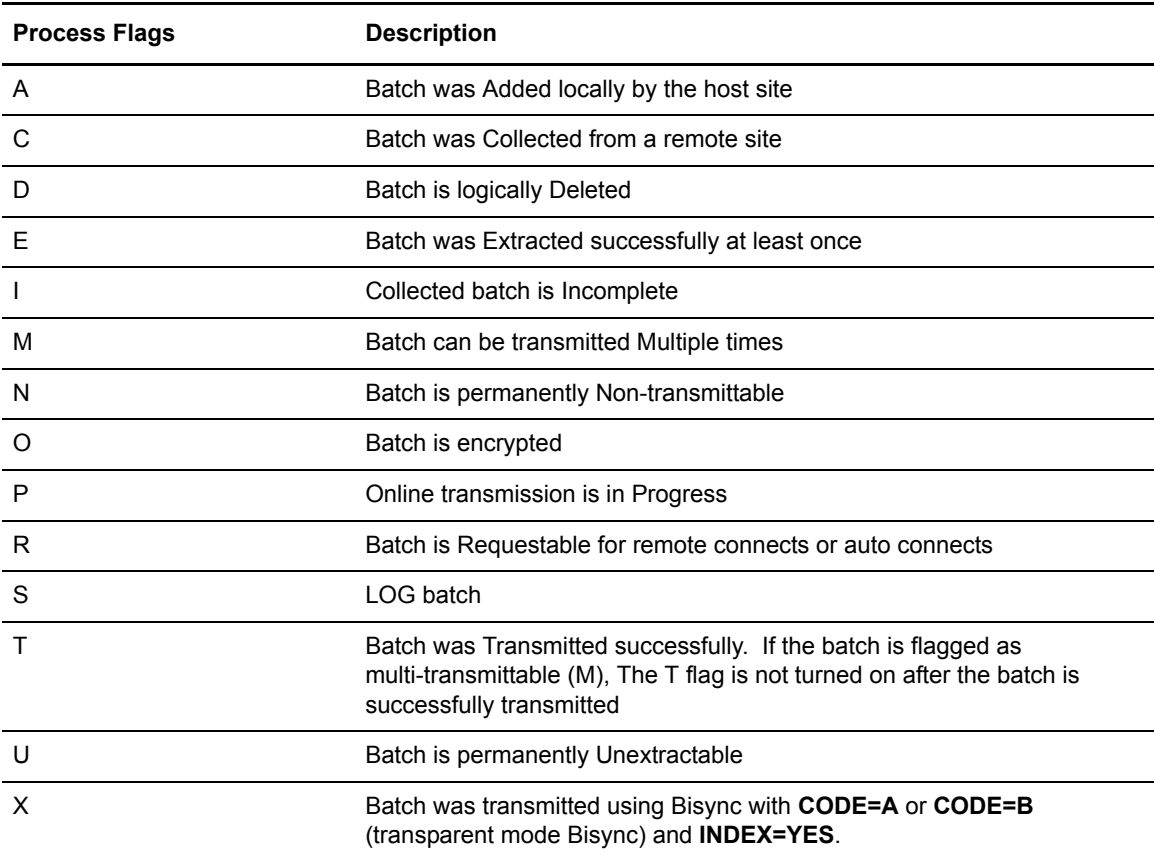

Each process flag is explained in the following table:

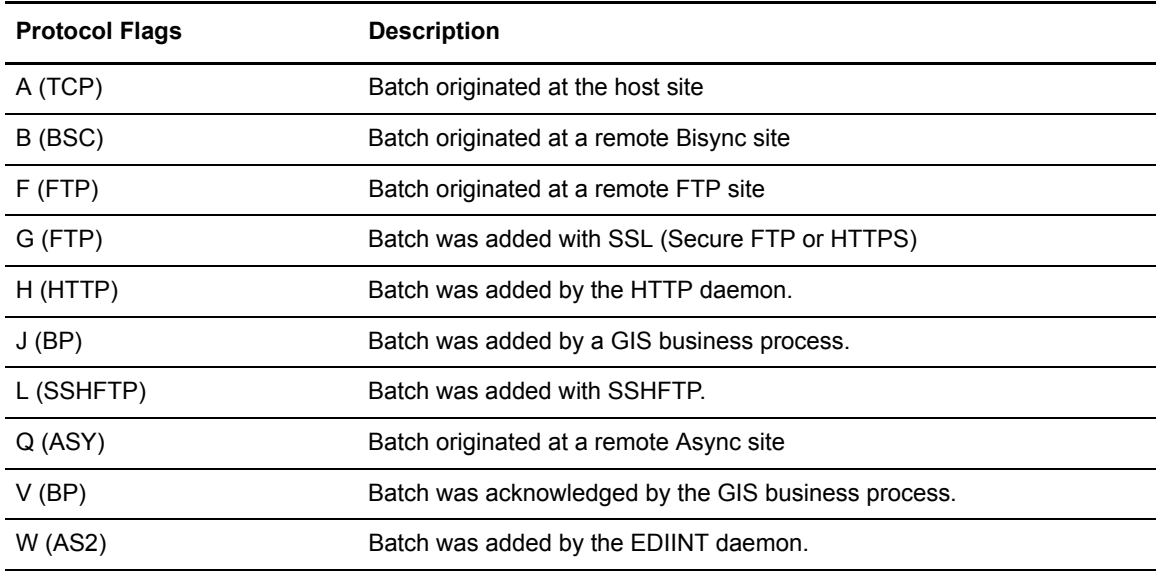

Each protocol flag is explained in the following table:

Each data format flag is explained in the following table:

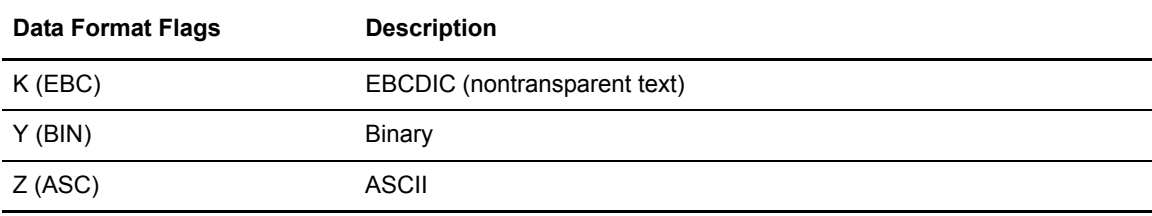

## <span id="page-6-2"></span><span id="page-6-0"></span>**Adding Batch Files to the Repository (cmuadd)**

<span id="page-6-4"></span><span id="page-6-3"></span>Use the **cmuadd** utility to add batch files to the repository. These files can then be transmitted to remote sites. A newly created batch, added using default **cmuadd** parameters, is flagged as locally added (A) and requestable (R). The requestable flag makes it eligible for transmission to a remote site. One of the three data format flags is always posted to indicate the format of each batch. Refer to *Flags* [on page 6](#page-5-0) for a complete list of all flag values.

<span id="page-6-8"></span><span id="page-6-7"></span><span id="page-6-6"></span><span id="page-6-5"></span><span id="page-6-1"></span>With Sterling Connect: Enterprise for UNIX (Secure FTP), the mailbox ID associated with a batch to be added is checked against the mailbox IDs listed in encrypt.cfg. If the mailbox ID matches one specified in encrypt.cfg as having either strong, weak, or Triple DES encryption, a batch instance key is created. The batch instance key is used to encrypt the batch. The batch instance key is encrypted using the global key or Triple DES global key and stored in a header line added to the batch, which also indicates the encryption level. The batch is added with the appropriate encryption level and the O flag is set.

**Note:** It is possible to add batches with batch ID fields containing characters that may act as meta characters in the UNIX shell environment and the operating system environments where the batches are to be sent. Using non-alphanumeric characters in batch IDs may produce unpredictable results; therefore, take appropriate precautions in any context where the batch ID will be exposed to a UNIX shell or other scripting type of environments. Similarly, nonalphanumeric characters in the batch ID may be interpreted as HTML tags in the Site Administration User Interface or WebDAV mailbox listing. Avoid using the following:  $\lt$ ,  $>$ ,  $\%$ ,  $\ldots$ ,  $*$ .

To add batches to the repository, complete the following steps:

1. Select parameters from the following table to define the data you want to add. All parameters are optional.

Parameters can be input using either the abbreviated or long format. The abbreviated format begins with a single hyphen and no space is required between the parameter and the values. The long format begins with two hyphens. You must separate the parameter and values with a space or an equal sign.

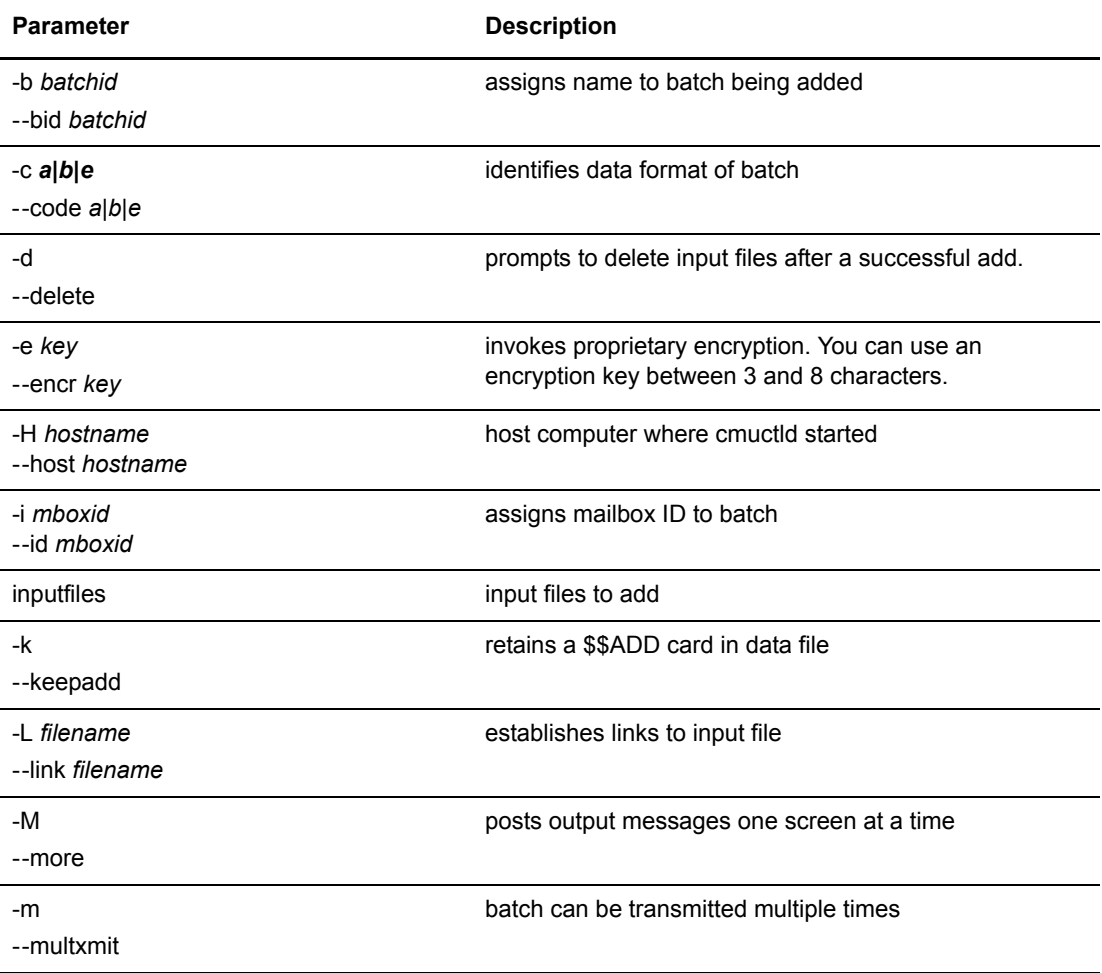

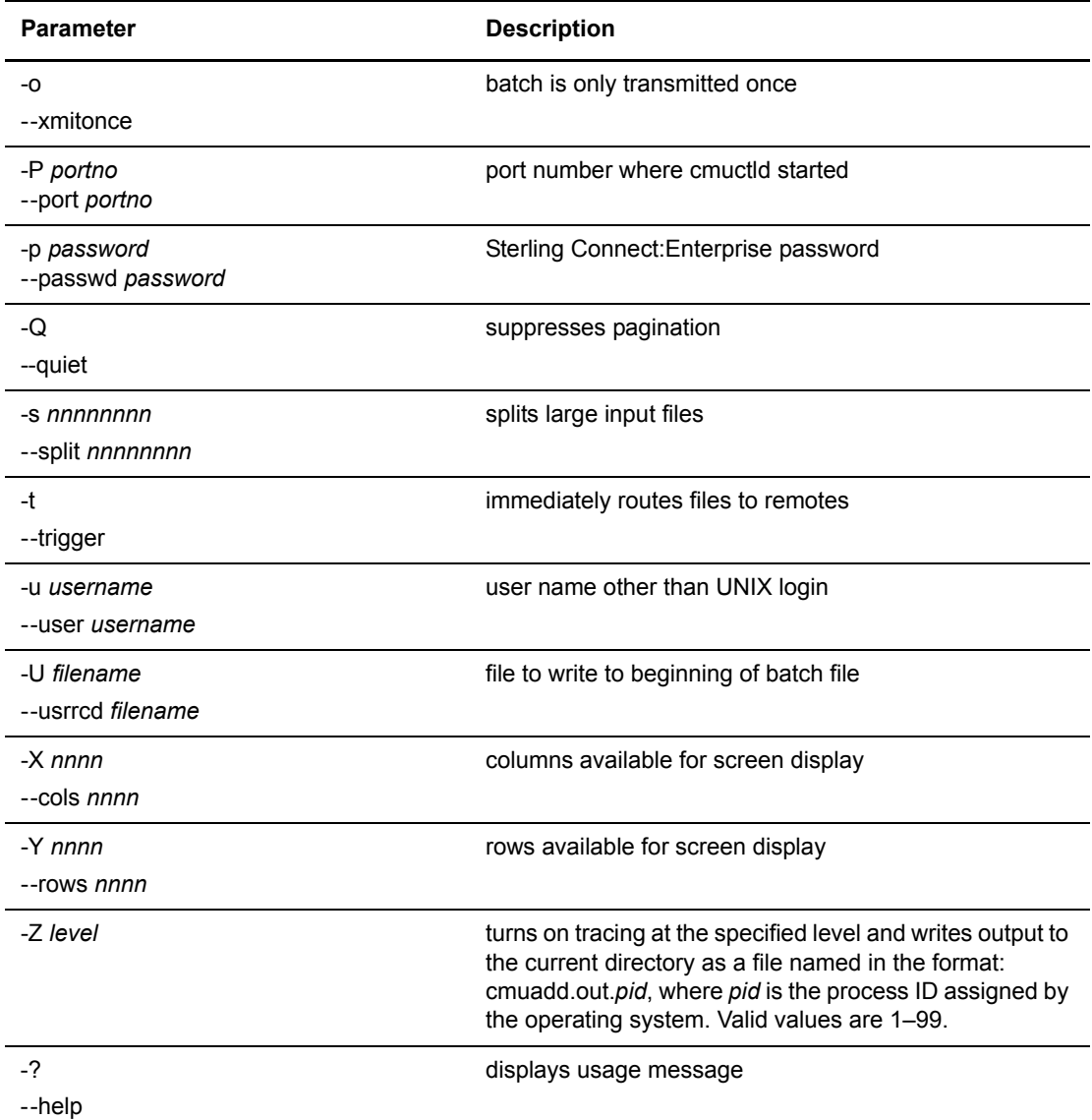

**Note:** When you run cmuadd without supplying a file name, the system prompts you for the data from your terminal. You must either type in the file from the terminal and signal end-of-file with Ctrl  $+$  D, or cancel the operation with Ctrl  $+$  C. If you cancel the operation, a batch is created with an I flag indicating an incomplete batch.

2. Enter the **cmuadd** command similar to the following example, using the parameters and values determined in step 1. See *[cmuadd Examples](#page-28-1)* on page 29 for additional examples using the **cmuadd** command.

cmuadd -iSFO -b"sample add" -m -c a cmuconnect.out

or

cmuadd --id SFO --bid "sample add" --multxmit --code a cmuconnect.out

A report similar to the following example is displayed. See *Reports* [on page 36](#page-35-1) for definitions of the fields on the report.

```
Date: mm/dd/yy IBM Sterling Connect:Enterprise for UNIX n.n.nn Page: 0001
Time: 09:53:59 ADD Utility
Command Line Parameters:
    cmuadd
    -i SFO
    -b sample add
    -m cmuconnect.out
Mbx ID Batch # Batch ID Bytes Date-Time Status Org ID
SFO 10 sample add 134 02/03/14-09:53 ARMZO cheryl
Input Files Processed
File Name File Size Pr Status
cmuconnect.out 134 processed
Summary Information
```

```
Date: 03/14/02 IBM Sterling Connect:Enterprise for UNIX nn.n.nn Page: 0002
Time:09:53:59 ADD Utility
Number of Batches Added: 1
Number of Input Files: 1
Number of Files Bypassed: 0
Number of Input Bytes: 134
```
### <span id="page-9-1"></span><span id="page-9-0"></span>**Deleting Batch Files from the Repository (cmudelete)**

<span id="page-9-4"></span>The **cmudelete** utility flags a batch file for deletion from the repository. Once flagged as deleted (D), it cannot be accessed by a remote site. However, the file is not *physically* erased until the **cmuerase** utility is run. You can issue the **cmustatus** command to turn off the delete flag if the batch is deleted prematurely. Batches flagged as deleted can still be extracted by the host site if specific batch numbers are designated when using the **cmuextract** command.

To delete batches from the repository, complete the following steps:

1. Select the parameters from the following table to define the data you want to delete. You must include either the **-b** or the **-i** parameter.

<span id="page-9-3"></span>Parameters can be input using either the abbreviated or long format. The abbreviated format begins with a single hyphen and no space is required between the parameter and the values. The long format begins with two hyphens. You must separate the parameter and values with a space or an equal sign. Required parameters are in bold.

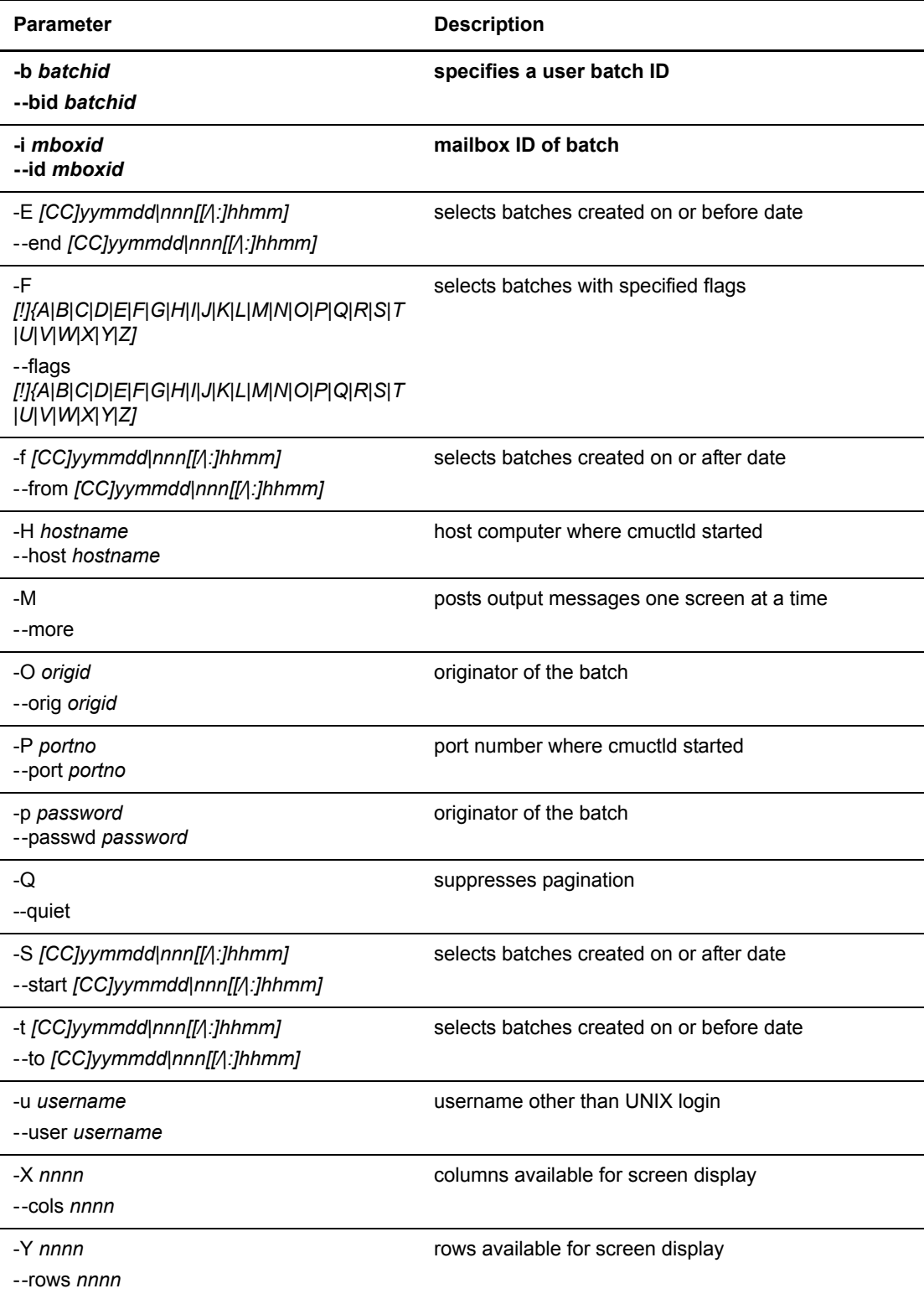

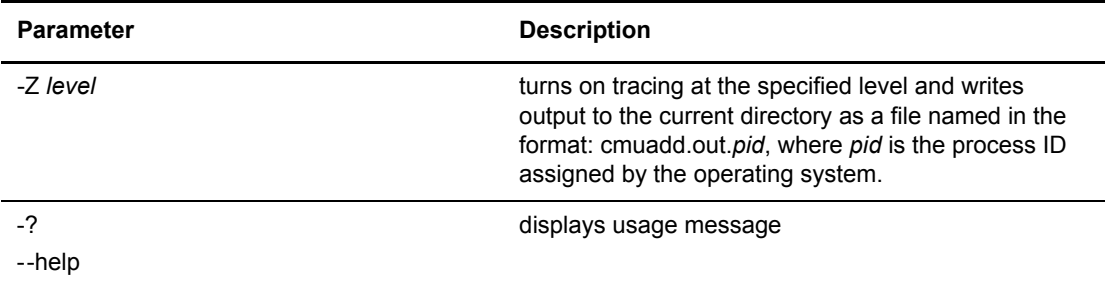

2. Enter the **cmudelete** command similar to the following example, using the parameters and values determined in step 1. See *[cmudelete Examples](#page-31-0)* on page 32 for additional examples using the **cmudelete** command.

cmudelete -itest -b"sample add"

or

cmudelete --id test --bid "sample add"

A report similar to the following example is displayed. See *Reports* [on page 36](#page-35-1) for definitions of the fields and more detailed instructions.

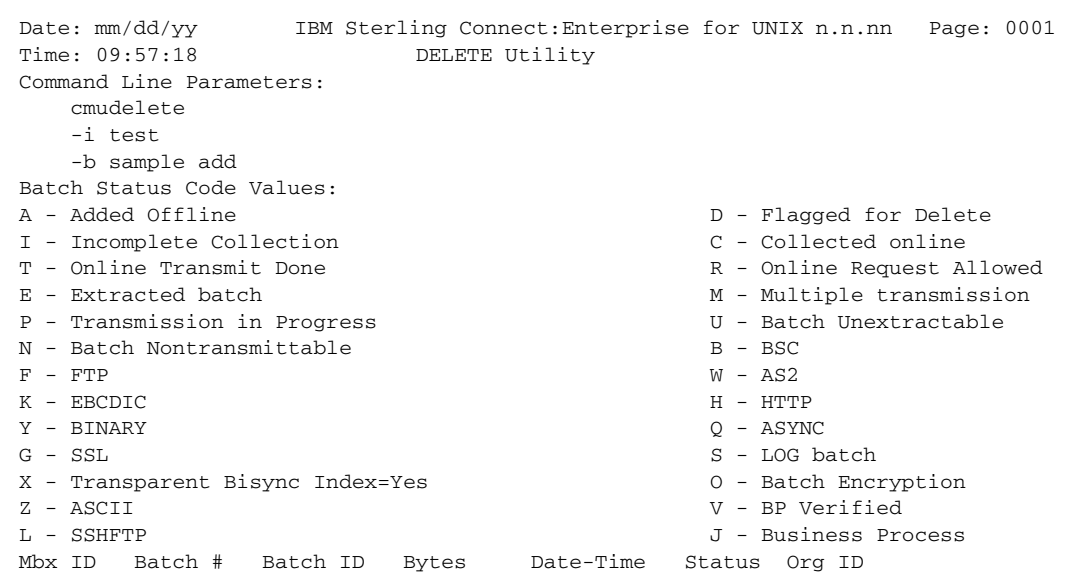

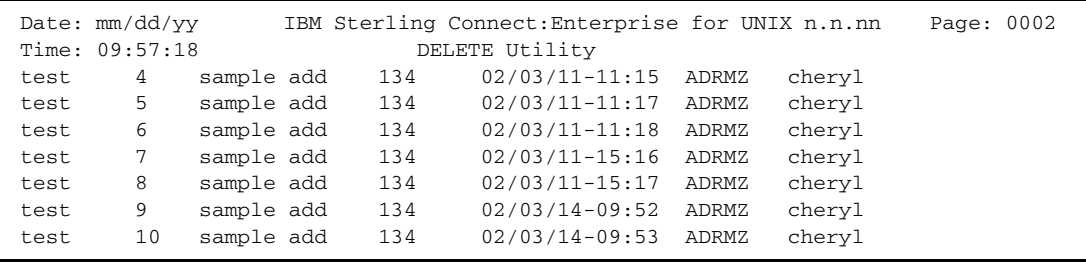

### <span id="page-12-1"></span><span id="page-12-0"></span>**Erasing Batches from the Repository (cmuerase)**

<span id="page-12-3"></span>The **cmuerase** utility physically erases batches from the repository. You cannot restore batches that you have erased using this command. This differs from the **cmudelete** utility that flags a file for deletion.

<span id="page-12-2"></span>**Note:** Run the **cmuerase** utility at regular intervals to keep the size of the mailbox directories under control.

To erase batches from the repository, complete the following steps:

1. Select the parameters from the following table to define the data you want to erase. You must include either the **-b** or the **-i** parameter.

<span id="page-12-5"></span>The **cmuerase** utility requires at least one limiting parameter. If no parameters are specified, no batches are erased.

<span id="page-12-4"></span>Parameters can be input using either the abbreviated or long format. The abbreviated format begins with a single hyphen and no space is required between the parameter and the values. The long format begins with two hyphens. You must separate the parameter and values with a space or an equal sign. Required parameters are in bold.

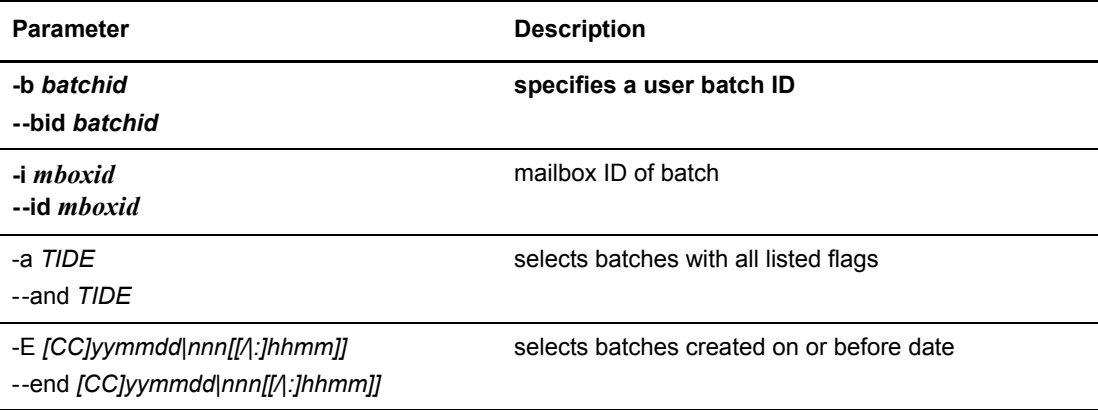

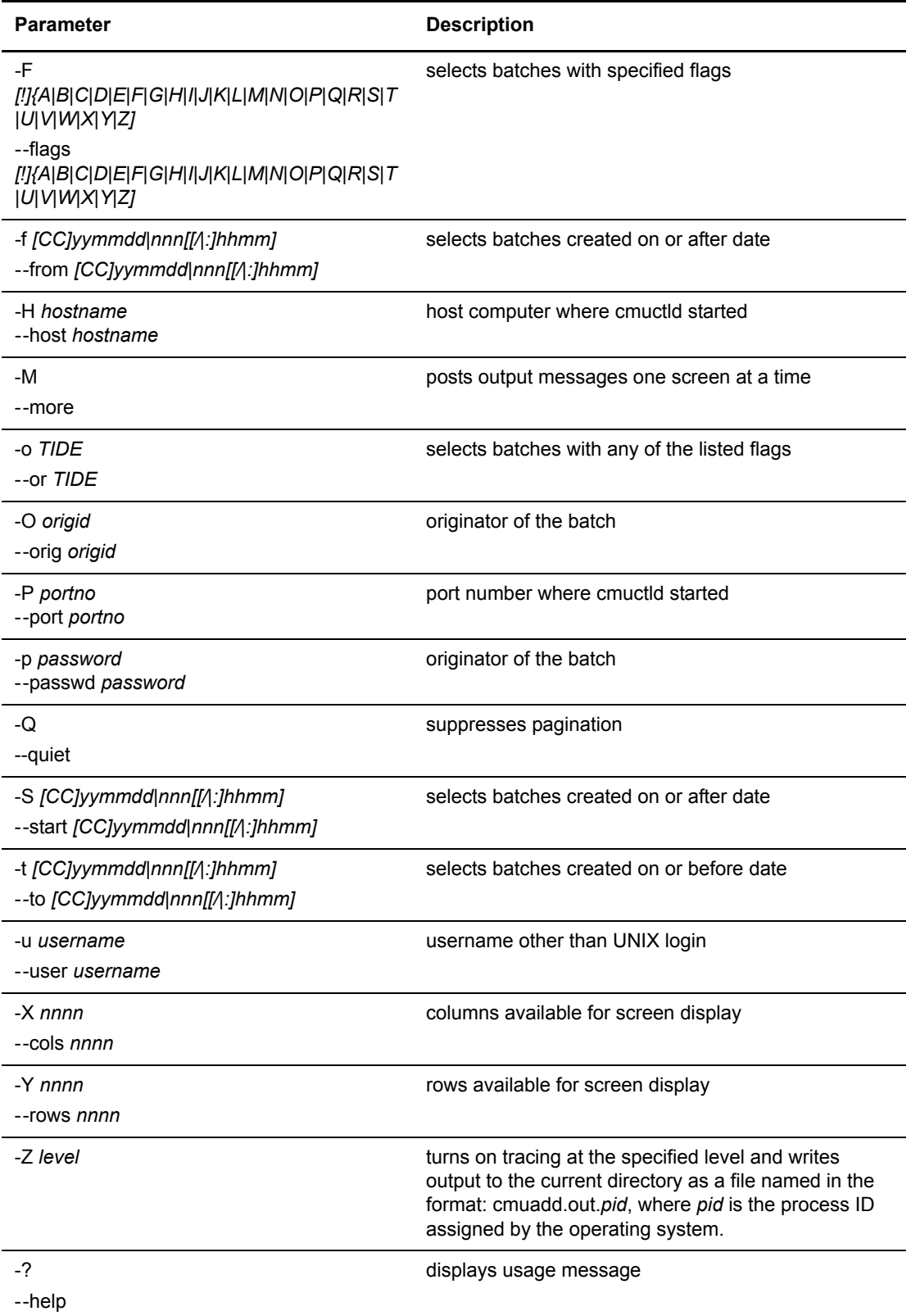

2. Enter the **cmuerase** command similar to the following example, using the parameters and values determined in step 1. See *[cmuerase Examples](#page-31-1)* on page 32 for additional examples using the **cmuerase** command.

```
cmuerase -itest -b"sample add"
```
or

```
cmuerase --id test --bid "sample add"
```
A report similar to the following example is displayed. See *Reports* [on page 36](#page-35-1) for definitions of the fields and more detailed instructions.

```
Date: mm/dd/yy IBM Sterling Connect:Enterprise for UNIX n.n.nn Page: 0001
Time: 10:19:15 ERASE Utility
Command Line Parameters:
    cmuerase
    -i test
    -b sample add
Mbx ID Batch # Batch ID Bytes Date-Time Status Org ID
test 4 sample add 134 99/03/11-11:15 ADRMZ cheryl
test 5 sample add 134 99/03/11-11:17 ADRMZ cheryl
test 6 sample add 134 99/03/11-11:18 ADRMZ cheryl
test 6 sample add 134 99/03/11-11:18 ADRMZ cheryl<br>test 11 sample add 130 99/03/14-10:12 ARZ cheryl
test 12 sample add 34 99/03/14-10:14 ARMZ cheryl
```
# <span id="page-14-1"></span><span id="page-14-0"></span>**Extracting Batches from the Repository (cmuextract)**

<span id="page-14-2"></span>The **cmuextract** utility extracts batches from the repository collected from remote sites during remote connects and auto connects, or added by host users. Batches are flagged as extracted (E) upon successful extraction. Batches flagged unextractable, deleted, or incomplete are not eligible for extraction. Deleted or incomplete batches can be forced to extract by specifying their batch numbers using **cmuextract -b** (or **--bid**). Unextractable batches are permanently unavailable. Previously extracted batches can be extracted again. Refer to the *Flags* [on page 6](#page-5-0) for a complete list of all flag values.

<span id="page-14-6"></span><span id="page-14-4"></span><span id="page-14-3"></span>With Sterling Connect:Enterprise for UNIX (Secure FTP), the Mailbox daemon determines if the batch requested for extraction has been stored with encryption. If the O flag is set, the daemon reads the header line to determine the encryption strength. The batch instance key is decrypted using the global key and the batch is extracted with decryption.

<span id="page-14-5"></span>To extract batches from the repository, complete the following steps:

1. Select the parameters from the following table to define the data you want to extract. You must include either the **-b** or the **-i** parameter.

Parameters can be input using either the abbreviated or long format. The abbreviated format begins with a single hyphen and no space is required between the parameter and the values.

<span id="page-15-0"></span>The long format begins with two hyphens. You must separate the parameter and values with a space or an equal sign. Required parameters are in bold.

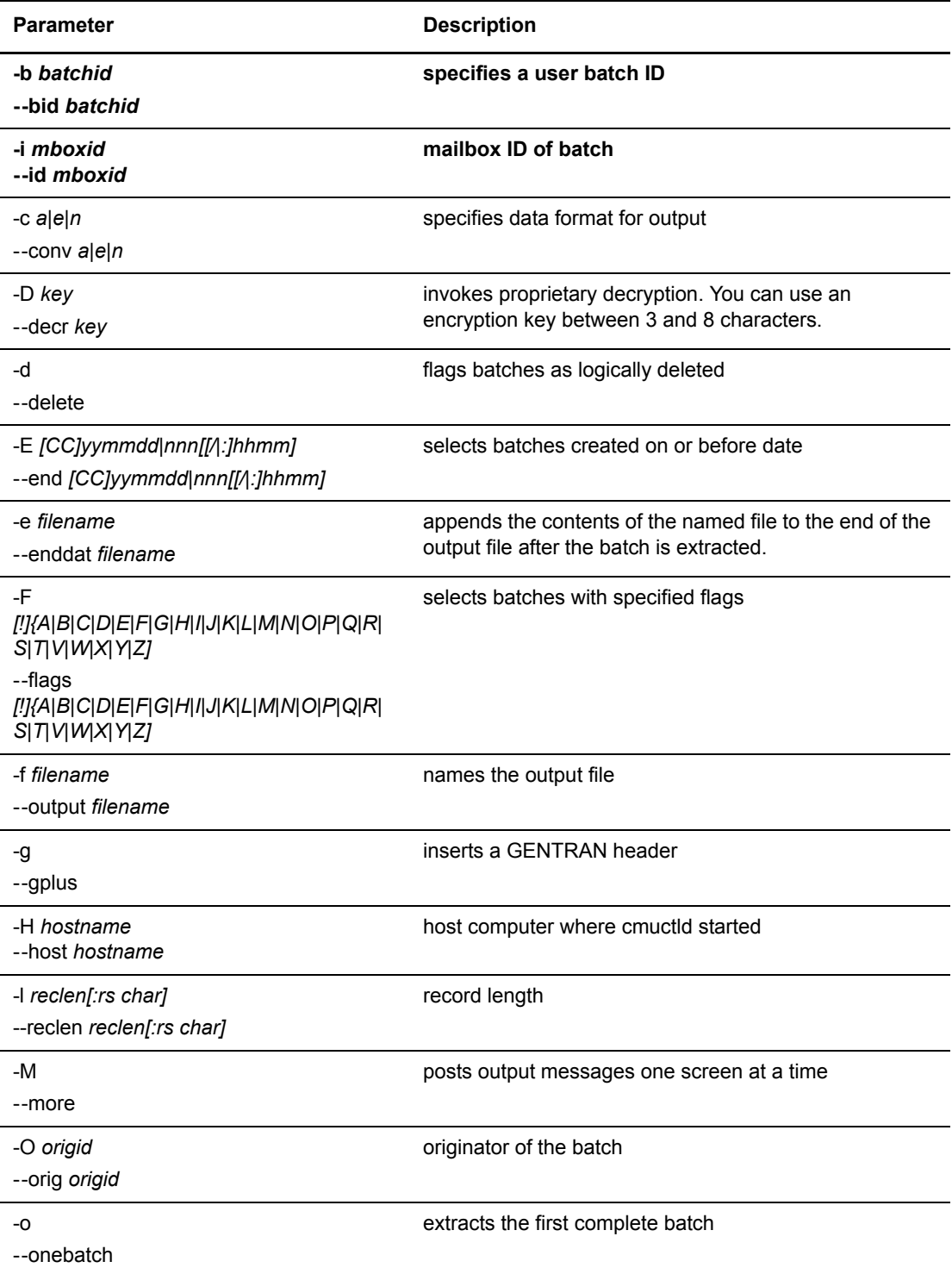

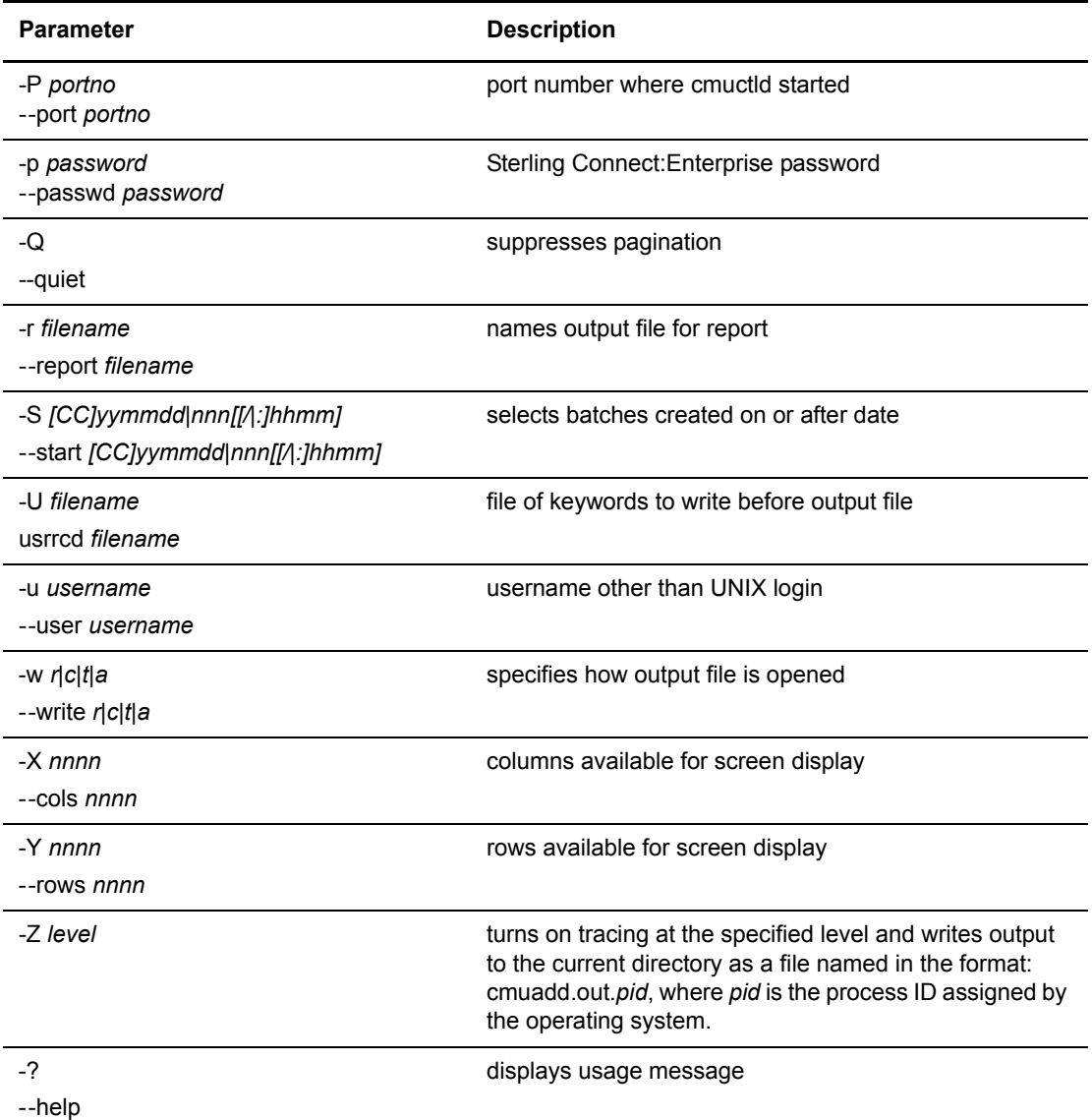

2. Enter the **cmuextract** command similar to the following example, using the parameters and values determined in step 1. See *[cmuextract Examples](#page-32-0)* on page 33 for additional examples using the **cmuextract** command.

cmuextract -itest -b"sample add" -freport.23

or

cmuextract --id test --bid "sample add" --output report.23

A report similar to the following two-page example is displayed. See *Reports* [on page 36](#page-35-1) for definitions of the fields and more detailed instructions.

```
Date: mm/dd/yy IBM Sterling Connect:Enterprise for UNIX Page: 0001
Time: 10:02:19 EXTRACT Utility
Command Line Parameters:
   cmuextract
    -i test
   -b sample add
Mbox ID Batch # Batch ID Bytes Date-Time Status Pr+
test 4 sample add 134 02/03/11-11:15 ARMZ 99
test 5 sample add 134 02/03/11-11:17 ARMZ 99
test 6 sample add 134 02/03/11-11:18 ADRMZ 14
test 7 sample add 134 02/03/11-15:16 ARMZ 99
test 8 sample add 134 02/03/11-15:17 ARMZ 99
test 9 sample add 134 02/03/14-09:52 ARMZ 99
test 10 sample add 134 02/03/14-09:53 ARMZ 99
Processing Message Values
0 - Extract Failed
11 - Batch bypassed due to transparent data
```

```
Date: mm/dd/yy IBM Sterling Connect:Enterprise for UNIX Page: 0002
Time: 10:02:20 EXTRACT Utility
12 - Batch bypassed due to incomplete data
13 - Requested incomplete batch extracted
14 - Batch bypassed due to delete flag
15 - Requested deleted batch extracted
18 - Batch Re-Extracted
98 - Batch Bypassed
99 - Extract Okay
```
# <span id="page-17-1"></span><span id="page-17-0"></span>**Displaying a List of Batches in the Repository (cmulist)**

Use the **cmulist** utility to display a list of all batches or a selected list of batches in the repository. One process flag that is unique to **cmulist** is the Special Batch (S) flag. The Special Batches consist of a receipt of the data, verifying the delivery of data. Refer to the *Flags* [on page 6](#page-5-0) for a full description of the flags.

To list batches in the repository, complete the following steps:

1. Select the parameters from the following table to define the data you want to list. All parameters are optional.

<span id="page-17-3"></span>Parameters can be input using either the abbreviated or long format. The abbreviated format begins with a single hyphen and no space is required between the parameter and the values. The long format begins with two hyphens. You must separate the parameter and values with a space or an equal sign.

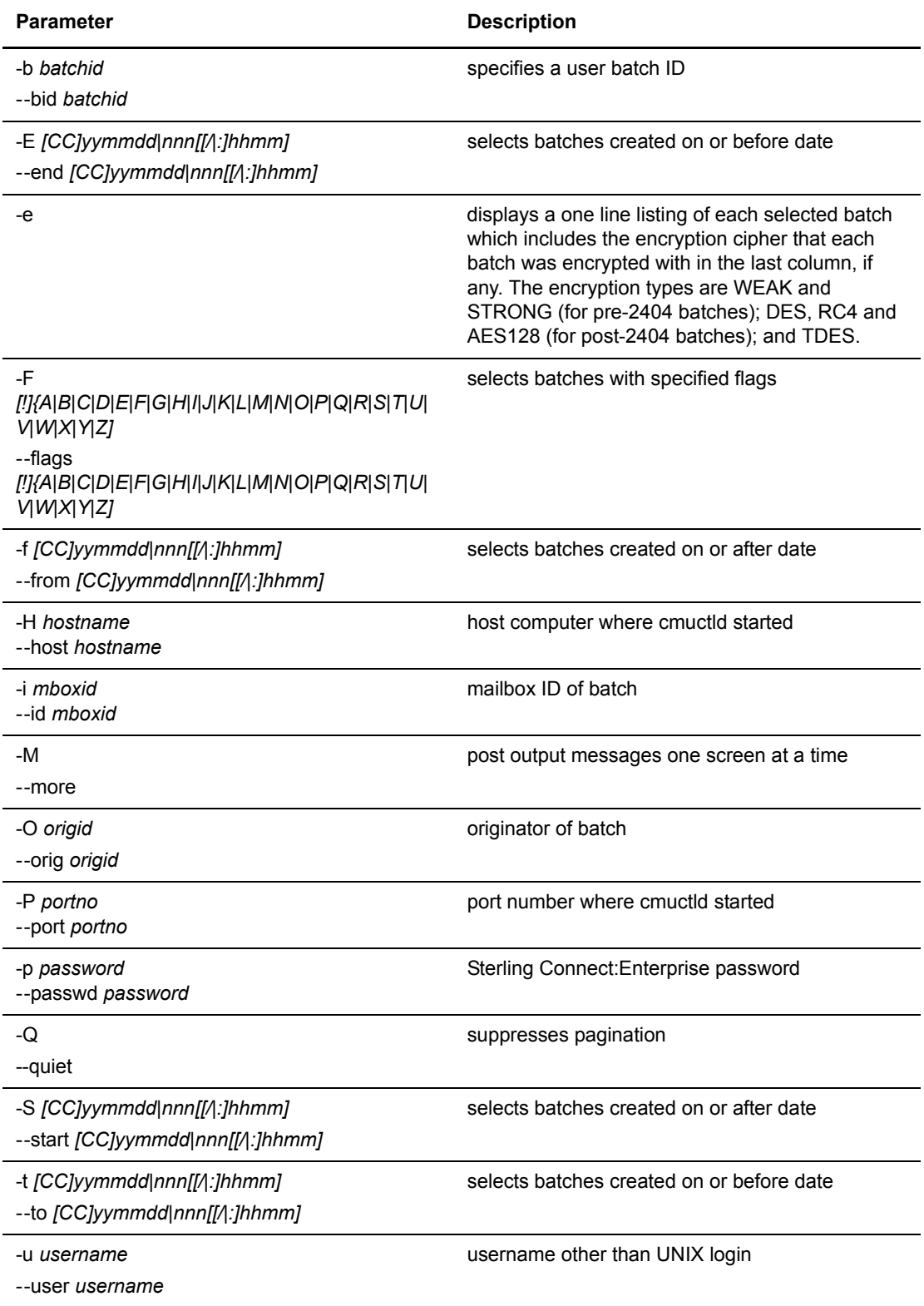

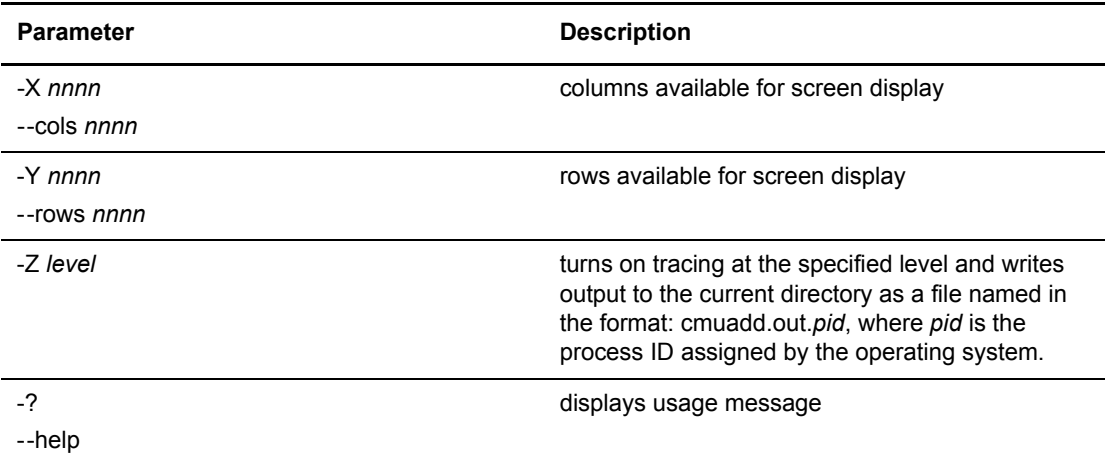

2. Enter the **cmulist** command similar to the following example, using the parameters and values determined in step 1. See *[cmulist Examples](#page-33-0)* on page 34 for additional examples using the **cmulist** command.

```
cmulist -itest -b"sample add" >> list
```

```
or
```

```
cmulist --id test --bid"sample add" >> list
```
A report similar to the following example is appended to the file called *list*. See *[Reports](#page-35-1)* on [page 36](#page-35-1) for definitions of the fields and more detailed instructions.

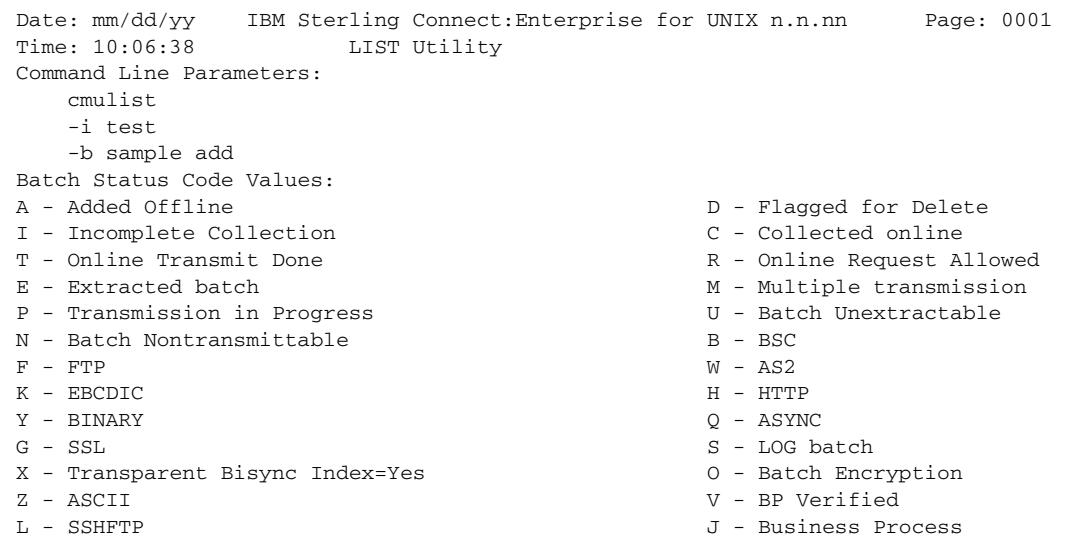

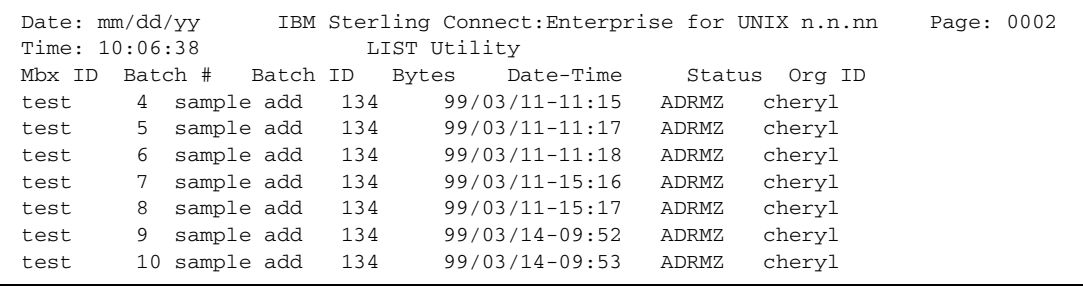

#### <span id="page-20-0"></span>AS2 Batches

<span id="page-20-2"></span>AS2 batches display differently in the cmulist utility. The batch name includes the batch number to make it easier for you to correlate batches as they are processed.

The following cmulist output example shows batch correlation of the .PL, .RQ, and .MD batches for an outbound batch:

sles8ssl 15 test\_five.PL 5 06/01/23-17:11 ARTZ psmil1 sles8ssl 16 test\_five.PL.15.RQ 2395 06/01/23-17:11 CRTWY EDIINT sles8ssl 17 test\_five.PL.15.MD 2967 06/01/23-17:11 CGHY EDIINT

The following cmulist output example shows batch correlation of the .OK, .AS2, and .MD batches for an inbound batch:

inbound  $4$  from-cerhas21-data  $4$  OK 5 06/01/23-15 CWY EDIINT inbound 5 from-cerhas21-data.4.AS2 401 06/01/23-15: CRWY EDIINT inbound 6 from-cerhas21-data.4.MD 864 06/01/23-15:56 CWY EDIINT

### <span id="page-20-4"></span><span id="page-20-3"></span><span id="page-20-1"></span>**Updating the Status of Batches and User Batch IDs (cmustatus)**

<span id="page-20-6"></span>The **cmustatus** utility enables authorized users to:

- $\triangle$  Change the process flags that identify the batch status (such as transmit, delete, and extract flags).
- <span id="page-20-5"></span>✦ Change the data format flags for the batch contents (for example, ASCII, EBCDIC, or BINARY).
- ✦ Modify mailbox IDs and/or user batch IDs.

Refer to *Flags* [on page 6](#page-5-0) for a complete list of all flag values.

To display the current status of the selected batches without making changes, run **cmustatus** and omit the on and off parameters.

To change the status or flags of batches in the repository, or to change mailbox IDs or batch IDs, complete the following steps:

1. Select the parameters from the following table to define the data you want to change. You must include either the **-b** or the **-i** parameter.

<span id="page-21-0"></span>Parameters can be input using either the abbreviated or long format. The abbreviated format begins with a single hyphen and no space is required between the parameter and the values. The long format begins with two hyphens. You must separate the parameter and values with a space or an equal sign. Required parameters are in bold.

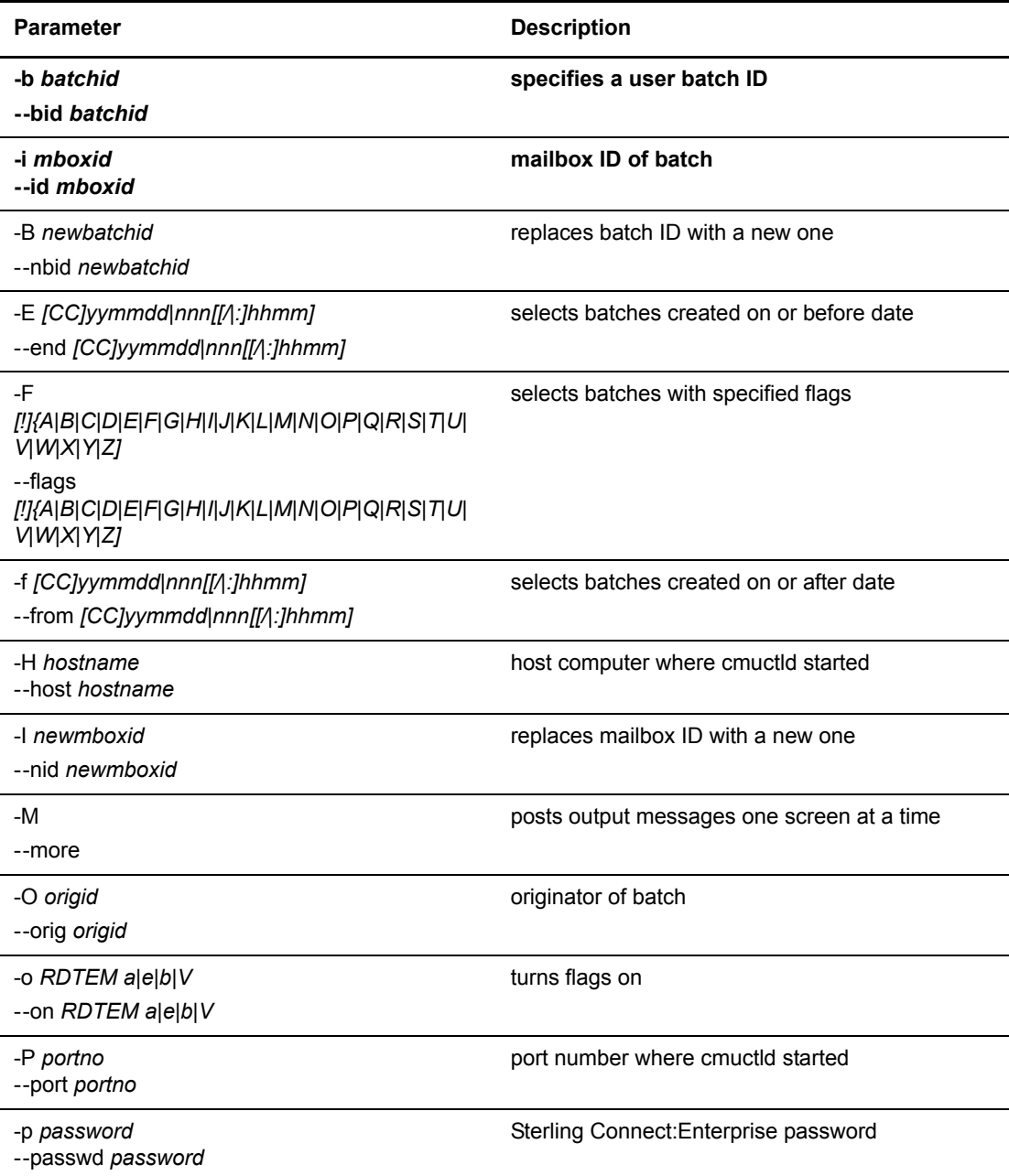

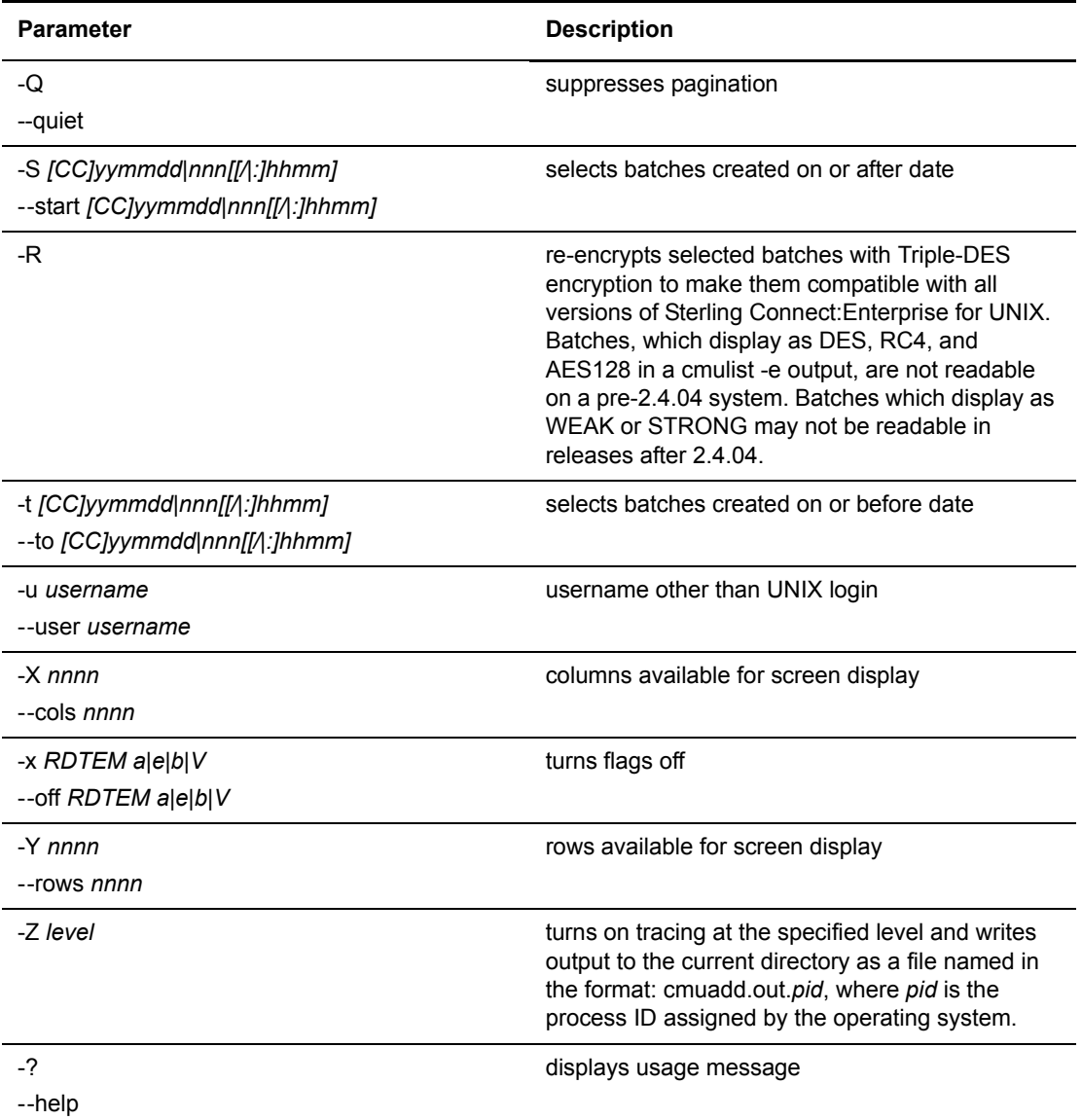

2. Enter the **cmustatus** command similar to the following example, using the parameters and values determined in step 1.

cmustatus -i -test -b"sample add" -xD -oR

or

cmustatus -id test -bid "sample add" --off D --on R

A report similar to the following example is displayed. See *[cmustatus Examples](#page-33-1)* on page 34 for definitions of the fields and more detailed instructions.

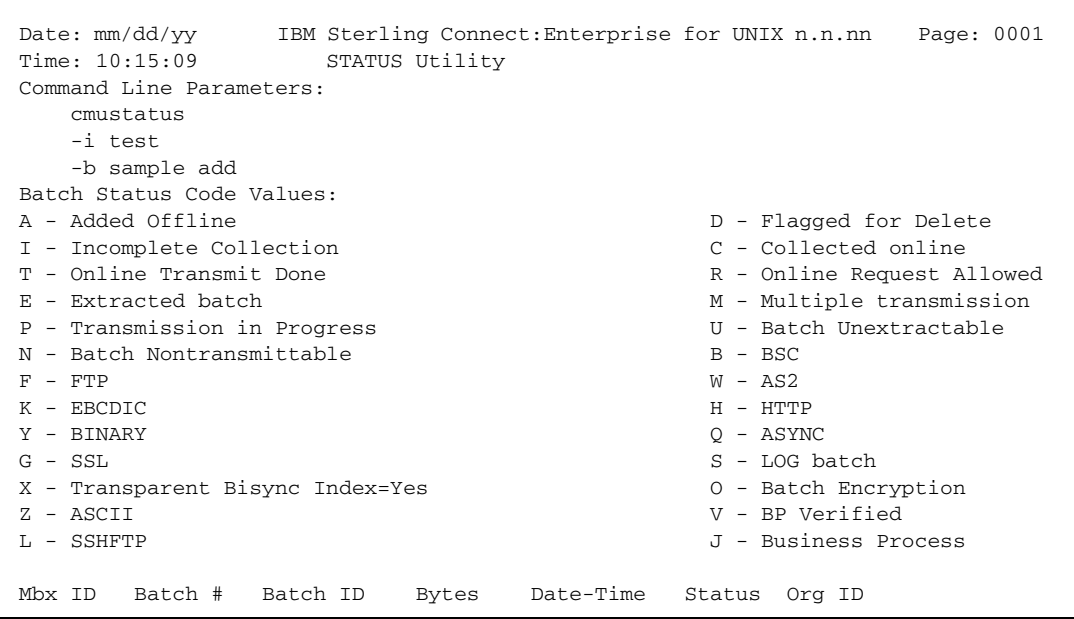

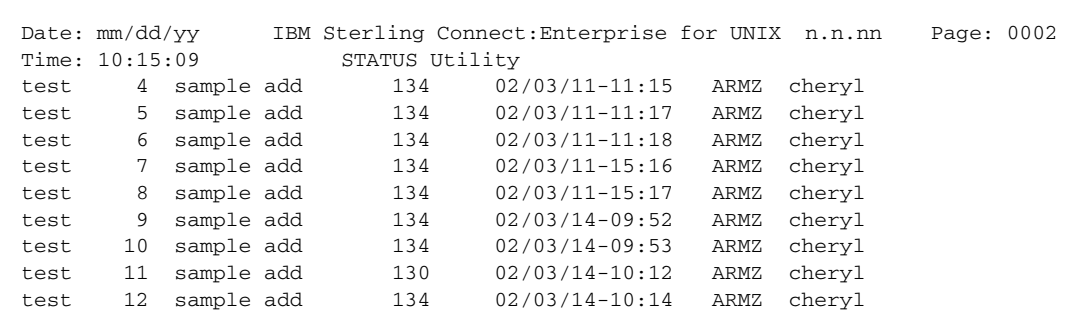

# <span id="page-23-1"></span><span id="page-23-0"></span>**Generating a Key Pair and Certificate Request (cmusslgencsr)**

<span id="page-23-4"></span><span id="page-23-3"></span>Use the **cmusslgencsr** utility to generate a key pair and certificate request. An RSA-type public/private key pair is generated and written to a file in PKCS#8, BER-encoded, base64-encoded format, encrypted with a password.

<span id="page-23-2"></span>**Note:** The IBM Sterling Certificate Wizard may be used instead of **cmusslgencsr** to generate a key pair and certificate request. The Certificate Wizard can also create self-signed certificates. The Sterling Certificate Wizard works with chained and self-signed certificates. Refer to the *IBM Sterling Certificate Wizard Help* for more information.

If you specify **--password**, the user is prompted for a password; otherwise, it uses the default password, "password". The user is prompted for the following fields: country, state/province,

city/locality, organization, unit in organization, and common name. Common name is the unique host name of the server being authenticated, and must be in a format that can be resolved by all clients with whom the server can secure a session.

<span id="page-24-2"></span><span id="page-24-1"></span><span id="page-24-0"></span>**Note:** If you specify a password other than the default, you must update the FTP, HTTP, EDIINT, SVID, and AUTH daemons using **cmurefresh -S** *private key password*. This command may be placed in **ceustartup**.

<span id="page-24-4"></span>The values supplied by the user and the public key are written to a CSR (Certificate Signing Request) file in PKCS#10, DER-encoded, base64-encoded format. Send this file to a certificate authority (CA) (typically by E-mail or the CA's website) to obtain a certificate. The certificate returned by the CA should be in X.509, BER-encoded format. Concatenate the certificate with the PKCS#8 key file mentioned above and reference the resulting file using the **Key-Cert file** parameter in the SPD file and the AS2 configuration file. If a chain of certificate signers is required, other certificates may be appended to this file as well. The first certificate in the file should be the server's and each successive one should be the signer of the one before it.

For additional information, refer to the *IBM Sterling Connect:Enterprise for UNIX Installation and Administration Guide*.

To generate a public/private key pair, complete the following steps:

1. Select the parameters from the following table. All parameters are optional.

Parameters can be input using either the abbreviated or long format. The abbreviated format begins with a single hyphen and no space is required between the parameter and the values. The long format begins with two hyphens. You must separate the parameter and values with a space or an equal sign.

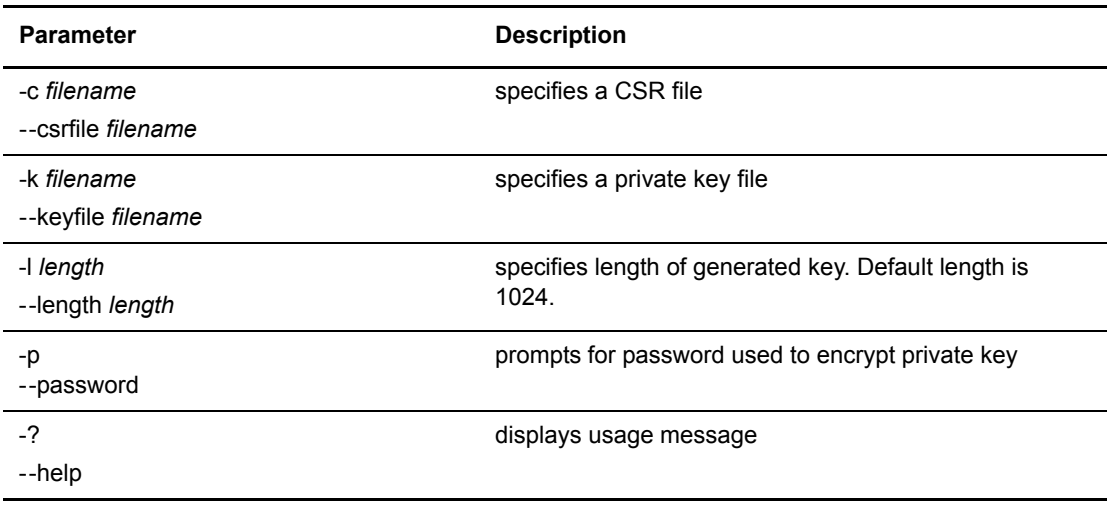

<span id="page-24-3"></span>2. Enter the **cmusslgencsr** command similar to the following example, using the parameters and values determined in step 1. See *[cmusslgencsr Example](#page-34-0)* on page 35 for additional examples using the **cmusslgencsr** command.

cmusslgencsr -ccsrfile -kkeyfile -l698

or

cmusslgencsr --csrfile csrfile --keyfile keyfile --length 698

The system responds with prompts for information, displayed on your screen. The dialog looks similar to the following example, with user input shown in bold:

```
# IBM Sterling Connect:Enterprise for UNIX Private Key and CSR Generation Utility 
#
# Setting Up #
# Generating RSA key pair (698-bit) #
Using default password 'password'
# File 'privkey.txt' contains your encrypted private key #
# Generating Certificate Signing Request #
2 Letter Country Code (max 2 characters): US
State/Province (max 128 characters): Texas
City/Locality (max 128 characters): Irving
Organization Name (max 128 characters): IBM Sterling Commerce
Organizational Unit (max 128 characters): CSG
Common Name (server host name) (max 128 characters): host.csg.stercomm.com
#You may submit file 'csr.txt' to you CA to request a certificate #
```
### <span id="page-25-2"></span><span id="page-25-0"></span> **Verifying Keys and Certificates (cmusslverify)**

<span id="page-25-7"></span><span id="page-25-6"></span><span id="page-25-4"></span><span id="page-25-3"></span>Use the **cmusslverify** utility to verify the format of the key and certificates and display the certificate or trusted root certificate fields in a human-readable format. Use this utility to review files referenced by the **Key-Cert file** and **Root certificate file** parameters in the SPD file. This utility only works with chained certificates.

<span id="page-25-1"></span>**Note:** The IBM Sterling Certificate Wizard may be used instead of **cmusslverify** to verify a key and self-signed or chained certificates. Refer to the *IBM Sterling Certificate Wizard Help* for more information.

To verify a public/private key pair and certificate and display it, complete the following steps:

1. Select the parameters from the following table. You must include either **-k** or **-t**.

<span id="page-25-5"></span>Parameters can be input using either the abbreviated or long format. The abbreviated format begins with a single hyphen and no space is required between the parameter and the values. The long format begins with two hyphens. You must separate the parameter and values with a space or an equal sign.

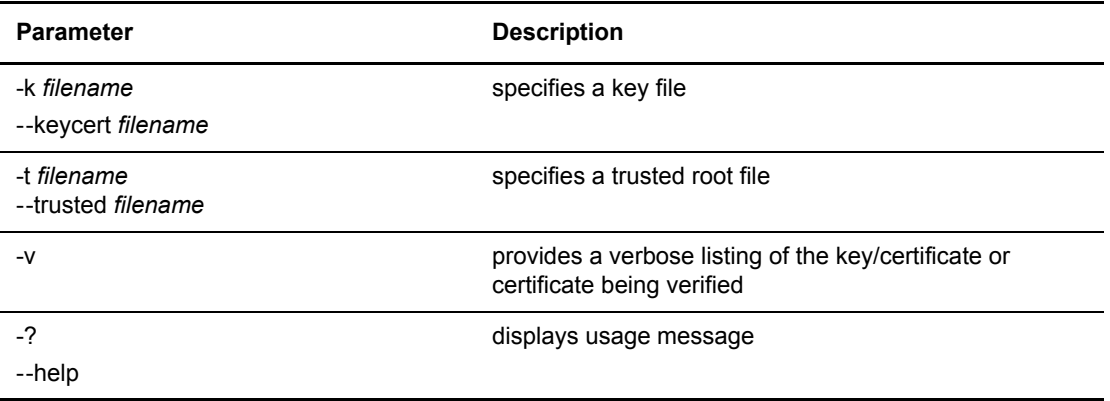

2. Enter the **cmusslverify** command similar to the following example, using the parameters and values determined in step 1.

```
cmusslverify -kkeycert.txt
```
or

cmusslverify --keyfile keycert.txt

The system responds with a report displayed on your screen, or you can direct it to a file. The report looks similar to the following example. See *Reports* [on page 36](#page-35-1) for definitions of the fields and more detailed instructions.

```
# Sterling Connect:Enterprise for UNIX Certificate Verification Utility #
# Setting Up #
# Key/Certificate: begin #
Enter password used to encrypt private key:
# Key/Certificate: file format and password verified #
-----------
cert00:Common Name == host.csg.stercomm.com
cert00:Country == US
cert00:Organization == IBM Sterling Commerce
cert00:Organizational Unit == CSG
cert00:Start Validity Date == Thu Aug 20 11:44:02 1998cert00:End Validity Date == Fri Aug 20 11:44:02 1999
cert00:Serial Number == 3597aa86
```
# <span id="page-26-0"></span>**Displaying Version Information (cmuvers)**

Use the **cmuvers** command to display the version number and option information for your installation of Sterling Connect:Enterprise.

To display the version information, complete the following steps:

1. Select the parameters from the following table.

<span id="page-27-2"></span>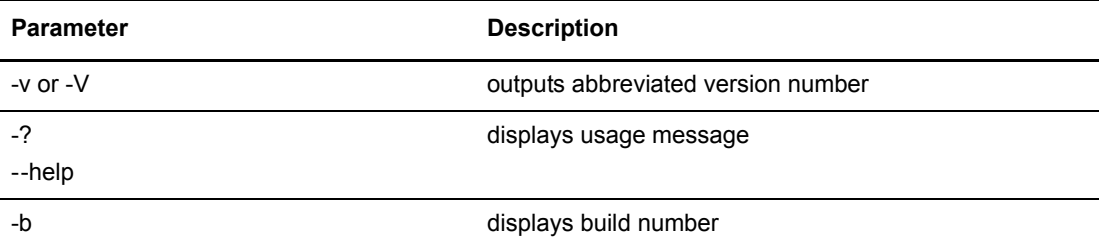

2. Enter the **cmuvers** command similar to the following example, using the parameters and values determined in step 1.

cmuvers

The system responds with a report displayed on your screen, or you can direct it to a file. The report looks similar to the following example.

```
IBM Sterling Connect:Enterprise for UNIX V2.5.00 Build 44
Version Lister
Copyright 1994, 2011 All Rights Reserved
Requires a U.S. export license to send outside the U.S. or Canada.
Connect:Enterprise is a trademark of IBM Corp.
All rights reserved.
U.S. Patent Numbers 5,734,820 6,981,278
Secure FTP
```
# <span id="page-27-0"></span>**Changing Your Password**

<span id="page-27-1"></span>If you are a registered user of Sterling Connect:Enterprise, you can change your password. Use the **ceupasswd** command with the following parameters:

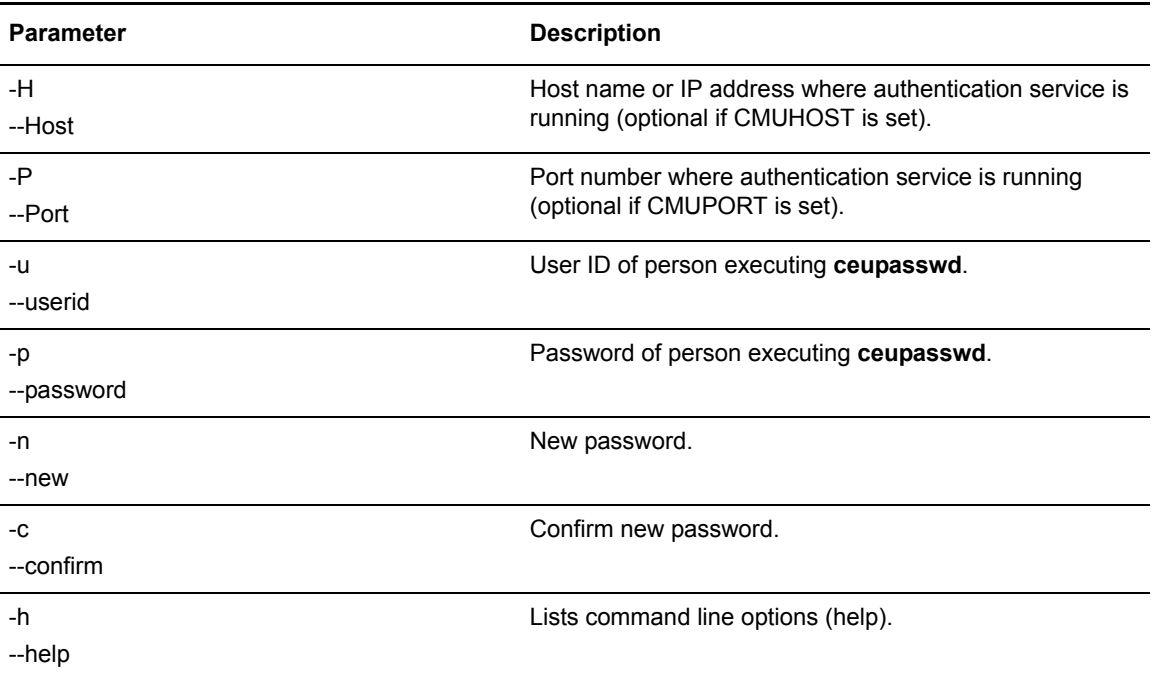

Following is an example of changing your own password.

```
$> ceupasswd -u myuserid -p currentpass -n newpass -c newpass
```
## <span id="page-28-0"></span>**Examples**

This section provides examples of report and status commands.

### <span id="page-28-3"></span><span id="page-28-1"></span>**cmuadd Examples**

The following examples are for **cmuadd**.

After Sterling Connect:Enterprise has been loaded, you want to add the files *report1* from your current directory and *report2* from another directory, */reports/monthly*, to the repository for distribution to your branch office in San Francisco (with the mailbox ID SFO).

The most straightforward way of doing this would be:

```
cmuadd -iSFO report1 /reports/monthly/report2
```
If you want to move the reports from the input directories to the repository and delete the input files after the files are added to the repository:

cmuadd -iSFO -d report1 /reports/monthly/report2

If you want to allow the remote site to request multiple files using a single name, assign a batch ID for the two files called monthly report. To do this:

cmuadd -iSFO -b"monthly report" report1 /reports/monthly/report2

Still another way of doing this is to pipe the output of another UNIX command to **cmuadd**. This concatenates the reports, assigns them a batch ID, and adds them to the repository for distribution to SFO.

cat report1 /reports/monthly/report2 |cmuadd -iSFO -b"monthly report"

You can also add a file offline without using a file name, as shown in the following example:

cmuadd -iSFO -b"monthly report"

The host site has a binary file it intends to transmit to multiple remote sites. The batch is flagged as added, requestable, and multi-transmittable. There are two possible reasons for adding a batch to the repository with the multi-transmittable flag turned on:

- $\triangle$  Most often, it is so that the batch is available for transmission to the same remote site multiple times (on multiple auto connects, for example). In this situation, the batch is not flagged as transmitted upon transmission from the host site mailbox. The multi-transmittable and requestable flags remain in effect after transmissions. The only action the host site can take to make this batch unavailable for transmission is to logically delete it with a **cmudelete**  command. Without the delete or transmitted flags, a multi-transmittable batch remains permanently eligible for transmission.
- $\triangleq$  The other reason for setting the multi-transmittable flag is to transmit a batch to every remote in the list for that auto connect. Add the batch to the repository with the **--multxmit** parameter and start an auto connect with the following command.

cmuconnect --list=stores --id=BROADCST

This is the only circumstance when a transmitted flag is posted after transmission of a multi-transmittable batch. To transmit a single batch to multiple remote sites and flag the batch as transmitted, use the optional **--id** switch. Specifying the mailbox ID BROADCST transmits all eligible multi-transmittable batches with that ID to every remote site defined in the auto connect list. If every remote site in the list successfully receives the BROADCST batch, the batch is flagged transmitted.

The BROADCST can be any mailbox ID value used for the **cmuadd**. Usually, the **--id** parameter is not used on the **cmuconnect** command. Then the remote sites listed in the specified auto connect list receive only batches added with each specific mailbox ID. Every remote receives only its batches and no others.

The **cmuconnect** command is detailed in the *Administrator Commands* chapter.

cmuadd --id=SMITH --bid="for your eyes only" -o -ce -k

To prevent host extraction yet make an EBCDIC batch available for a single transmission to the remote site SMITH, use the **--xmitonce** parameter to indicate a transmit once/transmit only status for the added batch. The batch displays the added, requestable and unextractable flags when the **cmuadd** completes. Unextractable batches are permanently locked against host extraction. After transmitted to a remote site, this batch is flagged non-transmittable and transmitted.

**Note:** If transmission of this batch fails midway, it is still flagged as non-transmittable, but not as transmitted. This reveals a failed transmission, but this batch cannot be re-transmitted. Once a non-transmittable flag is set, the batch is permanently locked and the host site has to add a duplicate batch to the repository to retry the whole operation.

The **--keepadd** parameter instructs the **cmuadd** utility to retain a **\$\$ADD** card in the input file without processing it. This **\$\$ADD** card is transmitted to the remote site ahead of the data. The remote site is also a Sterling Connect:Enterprise host site and requires the **\$\$ADD** card on the incoming batch.

cmuadd -imboxid -bnewid -t file1 file2 file3

In this example, the host site decides that this batch should automatically go to a remote site upon receipt from another remote (or upon addition to the repository using the offline batch add utilities). The host site administrator must have previously set up the ACD file with the parameters CONTACT=DATA\_IMMEDIATE, sendid=mboxid and batchid=newid.

<span id="page-30-0"></span>Multi-adding is allowed for auto connects and the **cmuadd** local command as well as for remote connects. You can supply a list of IDs with the **--id** parameter to the **cmuadd** command. Here, three new batches are added in the respective mailboxes (tom, dick and harry) and all three batches will have the same batch ID (accts recvbl), multi-transmit flag (M) and data format flag as ASCII (a). The **cmuadd** report will show three records, one for each batch.

cmuadd -i "tom,dick,harry" -b"accts recvbl" -m -ca datafile

In this example, more than one input file (file1, file2 and file3) and multiple mailbox IDs (tom, dick, and harry) are specified. A total of 9 batches are added (because each input data file is added into three different mailboxes).

cmuadd -i "tom,dick,harry" file1 file2 file3

### <span id="page-31-2"></span><span id="page-31-0"></span>**cmudelete Examples**

The following examples are for **cmudelete**.

After Sterling Connect:Enterprise has been loaded, you want to delete a batch called *report summary* from the repository. You know the batch was sent by your branch office in San Francisco (with the assigned mailbox ID of SFO).

The most straightforward way of doing this would be:

```
cmudelete -iSFO -b"report summary"
```
The batch is logically deleted from the repository.

Say you want to do some housecleaning: everything older than May 1, 2002, no matter who sent it, must be deleted from all mailboxes. To do this, enter the following command:

cmudelete -t020501

All batches older than this date are logically deleted from the repository. The batches are not physically deleted from the repository until the administrator or an authorized operator issues a **cmuerase** command.

The next example demonstrates the use of **cmudelete** with the log batch (called <<ACTIVITY LOG>>). The command **cmudelete** erases the log batch if used with the **--bid** parameter. Used in this way, **cmudelete** physically erases the log batch, not just sets the D flag. The command below erases the log batch.

cmudelete -igeorge -b"<<ACTIVITY LOG>>"

Because the **--bid** is required, the following command sets the D flag for all batches in the mailbox george *except* for the log batch. The log batch is not affected.

cmudelete -igeorge

**Note:** It is also possible to physically erase the log batch using the **cmuerase** command without specifying the **--bid** parameter.

### <span id="page-31-1"></span>**cmuerase Examples**

<span id="page-31-3"></span>The following examples are for **cmuerase**.

After Sterling Connect:Enterprise has been loaded, you want to erase a batch called "report summary" from the repository. You know the batch was sent by your branch office in San Francisco (with the assigned mailbox ID of SFO) and has been logically deleted using the **cmudelete** command. Now you want to remove it from the repository.

The following example shows how to use the **cmuerase** command to remove the report summary from the repository:

cmuerase -iSFO -b"report summary"

The batch is physically removed from the repository.

To remove every batch older than May 1, 2002, no matter who sent it, use the command:

cmuerase -i"\*" -t020501

All batches older than this date are erased from the repository.

The **cmuerase** command works the same way on the log batch called <<ACTIVITY LOG>> as with any other batch. It will physically erase them. The following command will physically erase everything in directory george, including the log batch. This is the operation of this command for the host user.

cmuerase -igeorge

<span id="page-32-1"></span>**Note:** It is also possible to erase a log batch using **cmudelete** with the **--bid** parameter specified.

### <span id="page-32-0"></span>**cmuextract Examples**

The following examples are for **cmuextract**.

For example, after Sterling Connect:Enterprise has been loaded, you want to extract a batch called "report summary" from the repository. You know they were sent by your branch office in San Francisco (with the assigned mailbox ID of SFO). The batch is extracted from the repository to a file called report.23. You can then read report.23 using any text editor.

cmuextract -iSFO -b"report summary" -f report.23

If you want to move the reports from the repository to an input directory; (delete the input files after the files are added to the repository), your command would look like the following:

cmuextract -iSFO -b"report summary" -d -f report.sum -o

The file is extracted from the repository and can be read as *report.sum* using any text editor. Only one batch matching the batch ID is extracted.

Unlike other batches, the log batches that show receipt of data do change whenever corresponding remote users add or extract batches into the repository. You can see its timestamp and size change by issuing **\$\$DIR**. The log batch shows information similar to the following:

```
/*------------------------------------------------------------------*/
/*LOG Batch for remote user: Sales */
/*------------------------------------------------------------------*/
Thu Jan 2 17:32:35 2002
     Add with protocol=FTP:id=CSG,Bid="Annual Report-1998"
      ....Successfully,total bytes=1680,Batch No.=73
Thu Jan 2 17:32:40 1999
     Add with protocol=ASYNC:id=STERLING,Bid="Personnel Report-1998"
      ....Successfully,total bytes=90182450,Batch No.=98
```
In the following example, the record length of the batch being extracted is 80 and the record separator is 0x1E.

<span id="page-33-2"></span>cmuextract -b#123 -l80:0x1E

### <span id="page-33-0"></span>**cmulist Examples**

The following examples are for **cmulist**.

After Sterling Connect:Enterprise has been started, if you want to list all the batches added to the repository by your branch office in San Francisco (with the assigned mailbox ID of SFO), input the following command:

```
cmulist -iSFO
```
If you want to see every batch added to the repository between April 15 and May 1, 2002, input the following:

<span id="page-33-3"></span>cmulist -f020415 -t020501

### <span id="page-33-1"></span>**cmustatus Examples**

The following examples are for **cmustatus**.

The repository contains a file, reports sent from your branch office in San Francisco (mailbox ID of SFO). Previously you deleted it from the repository (labeling it with a D flag) but now you want to make it accessible to other remote sites for requests.

```
cmustatus -iSFO -b"reports" -xD -oR
```
You want to change every batch added to the repository between April 15 and May 1, 2002 from requestable to transmitted.

```
cmustatus -i ** -620415 -t020501 -xR -oT
```
Run **cmulist** to review the results of these changes.

The **cmustatus** command handles the log batch (called <<ACTIVITY LOG>>) in several ways. The following example shows how to change the status of the log batch. The **--bid** parameter is required to change the status of the log batch. The example would change the status of the activity log batch from requestable to transmitted.

cmustatus -b"<<ACTIVITY LOG>>" -xR -oT

The following will not affect the log batch, because **--bid** is not specified. This command will change every other batch in the mailbox smith from requestable to transmitted.

<span id="page-34-1"></span>cmustatus -ismith -xR -oT

### <span id="page-34-0"></span>**cmusslgencsr Example**

The following example is for **cmusslgencsr**.

The **cmusslgencsr** command can be asked to prompt the user for a password.

cmusslgencsr -p

Sterling Connect:Enterprise prompts for the password to be entered and verified within the script.

```
# IBM Sterling Connect:Enterprise Private Key and CSR Generation Utility #
# Setting Up #
# Generating RSA key pair (1024-bit) #
Enter password used to encrypt private key:
Verify password used to encrypt private key:
# File 'privkey.txt' contains your encrypted private key #
# Generating Certificate Signing Request #
2 Letter Country Code (max 2 characters): US
State/Province (max 128 characters): Texas
City/Locality (max 128 characters): Irving
Organization Name (max 128 characters): IBM Sterling Commerce
Organizational Unit (max 128 characters): CSG
Common Name (server host name) (max 128 characters): host.csg.stercomm.com
#You may submit file 'csr.txt' to you CA to request a certificate #
```
### <span id="page-35-3"></span><span id="page-35-0"></span>**Date and Time Examples**

Here are examples of how the **--end**, **--from**, **--start**, and **--to** parameters operate:

Specifying **--end** 011231 selects batches created on or before December 31, 2001. Specifying **--end** 25 on January 25, 2002 indicates an ending date 25 days ago and selects batches created on or before December 31, 2001.

If  $[CC]=20$  and  $vy=02$ , the year is 2002. The entry --start 20011231 --end 20020103 lists all batches created on or between December 31, 2001 and January 3, 2002.

**--end** 011231:1400 selects batches created on or before December 31, 2001 at 2:00 pm. **--end** 011231/1400 selects batches created on or before December 31, 2001 at or before 2:00 pm each day. **--end** 1400 specifies that all batches created on or before 2:00 pm today are selected.

### <span id="page-35-1"></span>**Reports**

*Reports* are the response from Sterling Connect:Enterprise whenever a command is executed. They are displayed on your screen unless you redirect them to a file. The advantage of a file is that it can be accessed at any time. To redirect to a file, use the following standard UNIX format:

cmu*command* > filename

where *command* = **add**, **delete**, **erase**, **extract**, **list**, or **status**.

The fields of the output reports are explained in the following table:

<span id="page-35-2"></span>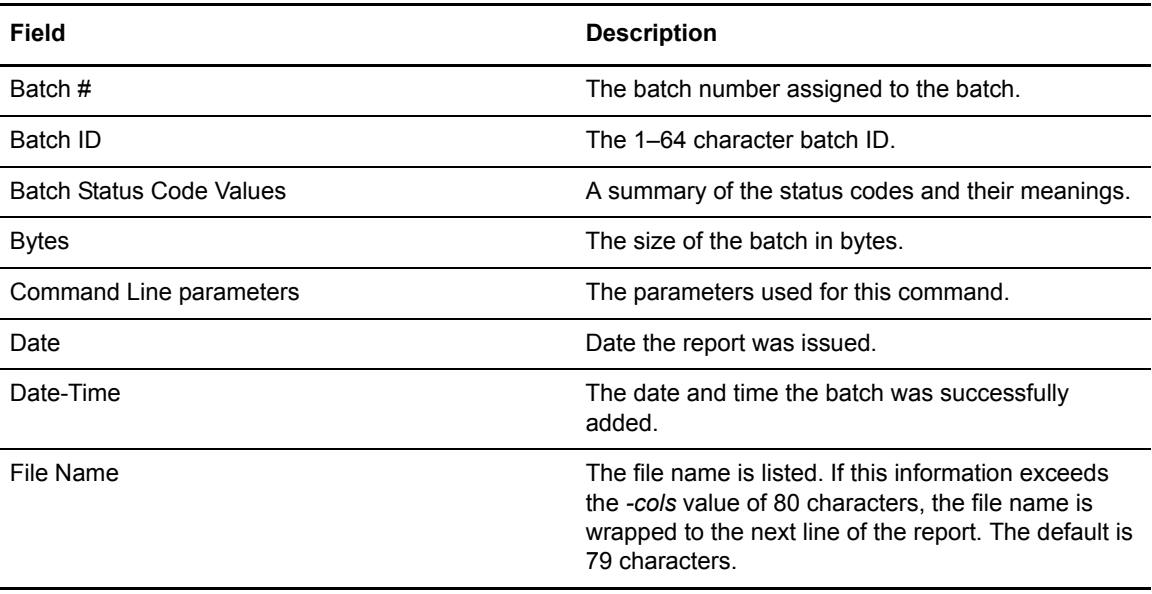

<span id="page-36-0"></span>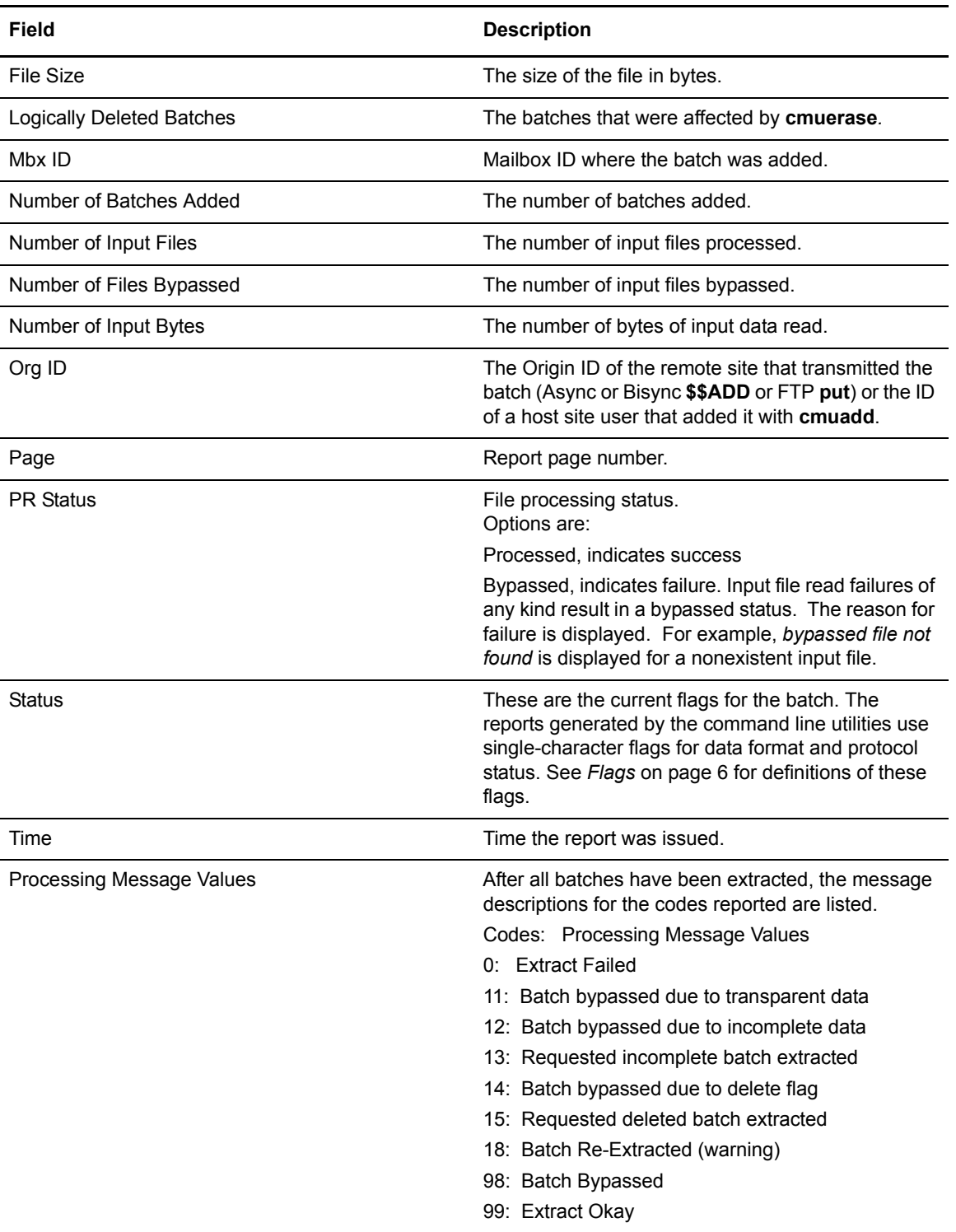

#### Chapter 1 Local User Commands

# **Operator Commands**

<span id="page-38-0"></span>Operator commands are used to control the fundamental operations of Sterling Connect:Enterprise. Use the command line utilities to do the following tasks:

- ✦ Trace Sterling Connect:Enterprise activity (**ceutrace**)
- ✦ Display the auto connect queue and query the status or change the priority of individual auto connect entries (**ceuacq**)
- ✦ Delete the auto connect queue (**ceuqdel**)
- ✦ Start an auto connect (**cmuconnect**)
- ✦ Update Sterling Connect:Enterprise to include any ACD file changes or communicate the private key password (**cmurefresh**)
- ✦ Show the status of the Sterling Connect:Enterprise system (**cmusession**)
- ✦ Start a communications resource (**cmustart**)
- ✦ Stop a repository operation (**cmustop**)
- <span id="page-38-2"></span>✦ Trace repository operations (**cmutrace**)

**ceushutdown**, which is used to shut down Sterling Connect:Enterprise, is also classified as an operator command. This command is described in the *IBM Sterling Connect:Enterprise UNIX Installation and Administration Guide*.

**Note:** The **cmureport** command can be issued by the local user, the operator, or the administrator. Refer to *IBM Sterling Connect:Enterprise for UNIX Installation and Administration Guide* for more information about the **cmureport** command.

### <span id="page-38-1"></span>**Tracing Sterling Connect:Enterprise Activity (ceutrace)**

You can use the dynamic tracing command (**ceutrace**) to turn tracing on and off and to set tracing levels without restarting Sterling Connect:Enterprise. You can also use **ceutrace** to view the current settings. Refer to the following procedures in this section:

- ✦ *[Turning Tracing On](#page-39-0)* on page 40
- ✦ *[Daemon Considerations](#page-42-0)* on page 43
- ✦ *[Locating Your Trace Files](#page-43-0)* on page 44
- ✦ *[Turning Tracing On](#page-39-0)* on page 40
- ✦ *[Clearing and Restarting Your Trace Files](#page-44-0)* on page 45

### <span id="page-39-0"></span>Turning Tracing On

Use the following procedure to turn tracing on:

<span id="page-39-1"></span>1. Select the appropriate parameters from the following table. The required parameters are in bold.

All parameters may be input using either the single hyphen or double hyphen format. The parameters may be separated from their associated values by a space or the values may immediately follow.

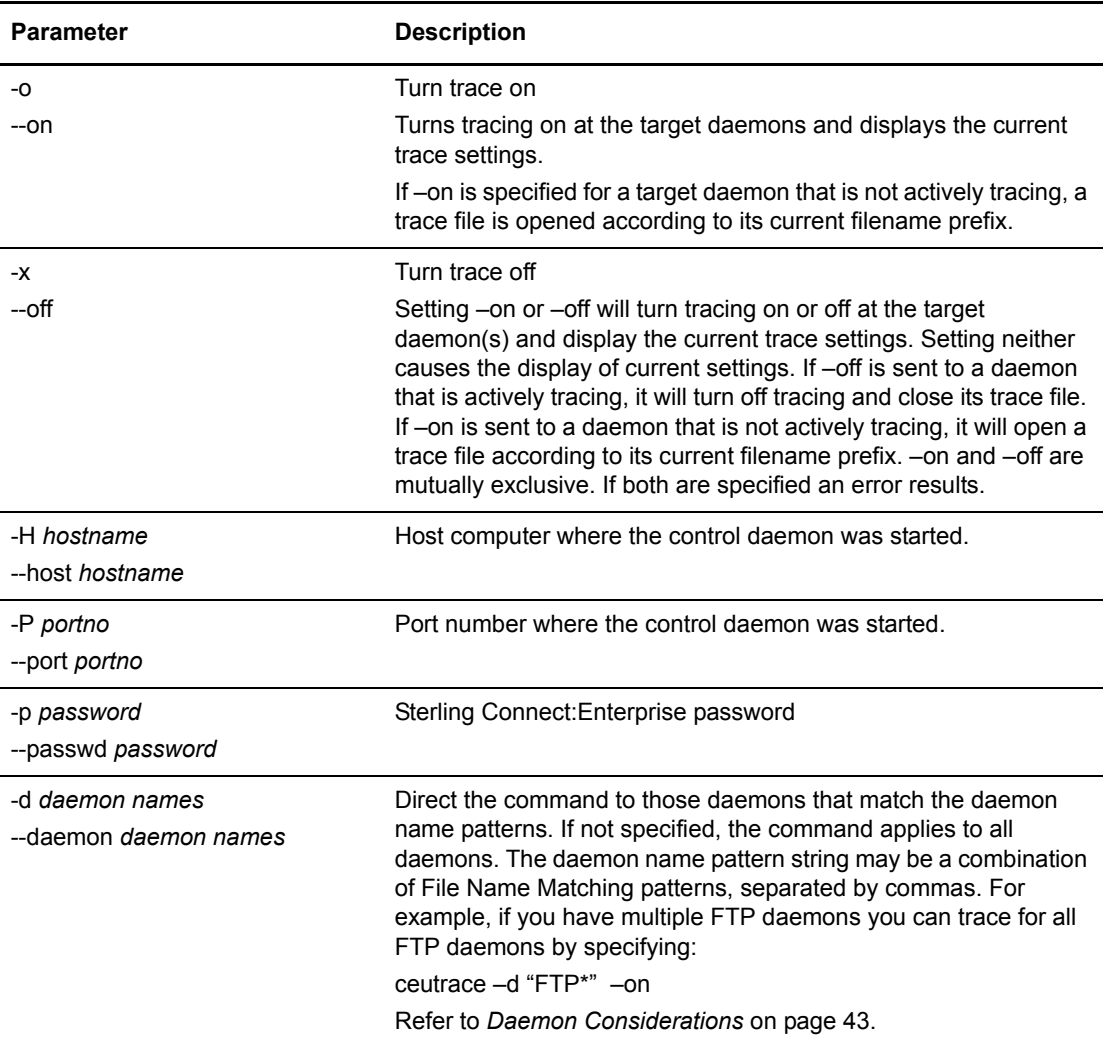

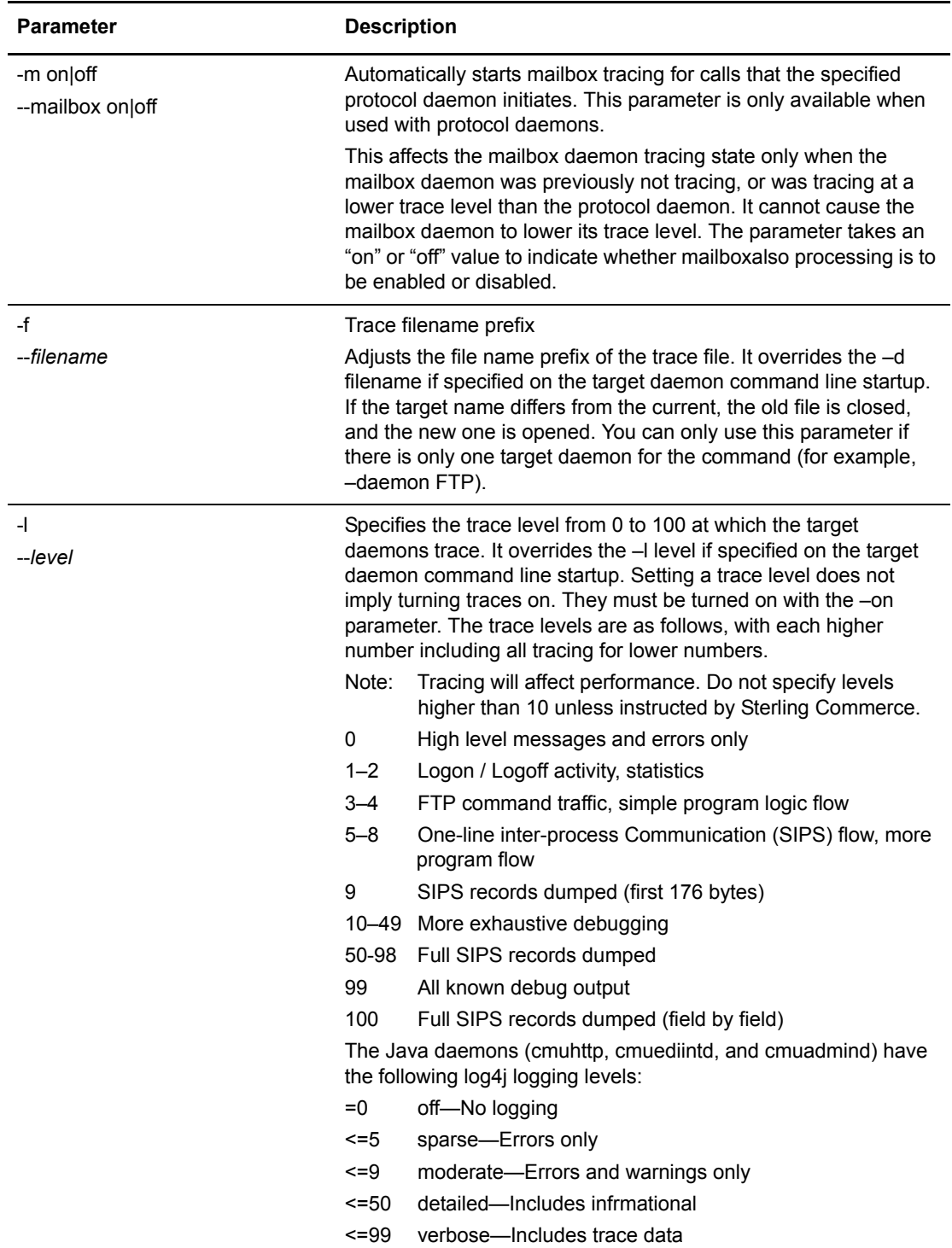

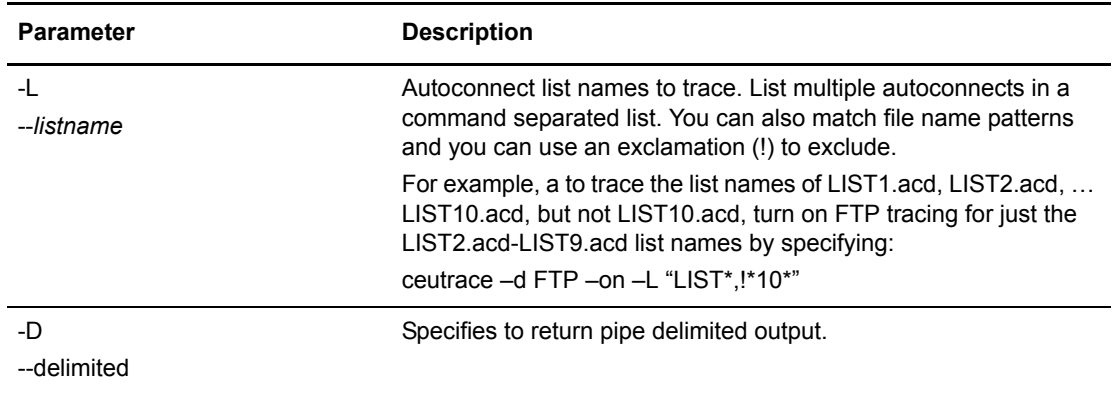

2. Enter the **ceutrace** command similar to the following example, using the parameters and values determined in [step on page -40](#page-39-1).

ceutrace -on -d "FTP\*" -m -l9

3. The status of each daemon is displayed. Following is an example:

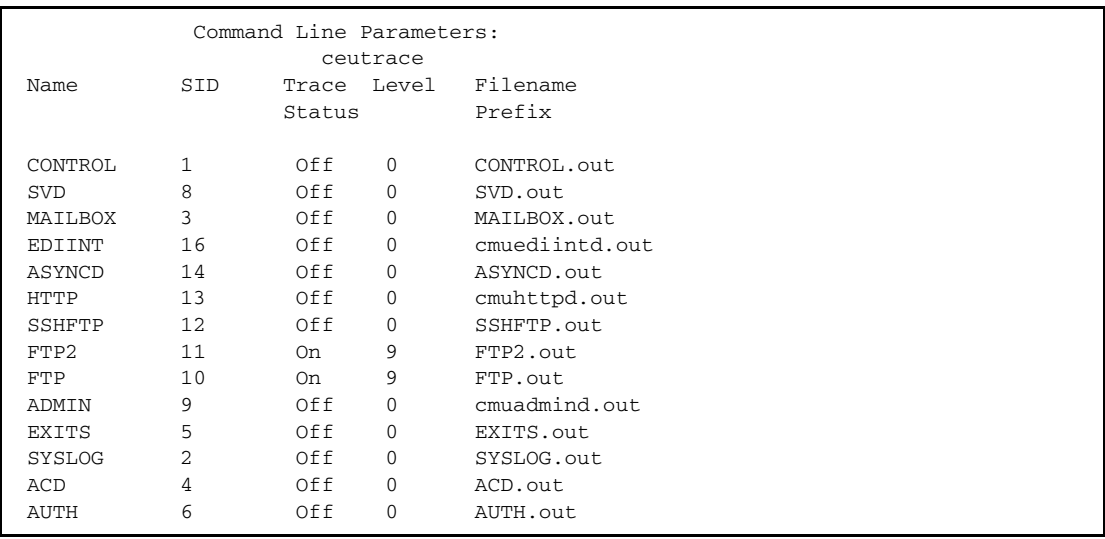

The following example shows the output with the -D option specified. The column correspond to the columns in standard output:

```
CONTROL|1|Off|0|CONTROL.out
SVD|8|Off|0|SVD.out
MAILBOX|3|Off|0|MAILBOX.out
EDIINT|16|Off|0|cmuediintd.out
ASYNCD|14|Off|0|ASYNCD.out
HTTP|13|Off|0|cmuhttpd.out
SSHFTP|12|Off|0|SSHFTP.out
FTP2|11|On|9|FTP2.out
FTP|10|On|9|FTP.out
ADMIN|9|Off|0|cmuadmind.out
EXITS|5|Off|0|EXITS.out
SYSLOG|2|Off|0|SYSLOG.out
ACD|4|Off|0|ACD.out
AUTH|6|Off|0|AUTH.out
```
The trace output is written to one or more files. Refer to *[Locating Your Trace Files](#page-43-0)* on page 44.

#### <span id="page-42-0"></span>Daemon Considerations

When specifying daemons to trace on, you must indicate the name of the daemon with the -d option. Following is a list of default daemon names. If these defaults have changed, you can look at the startup script for current values:

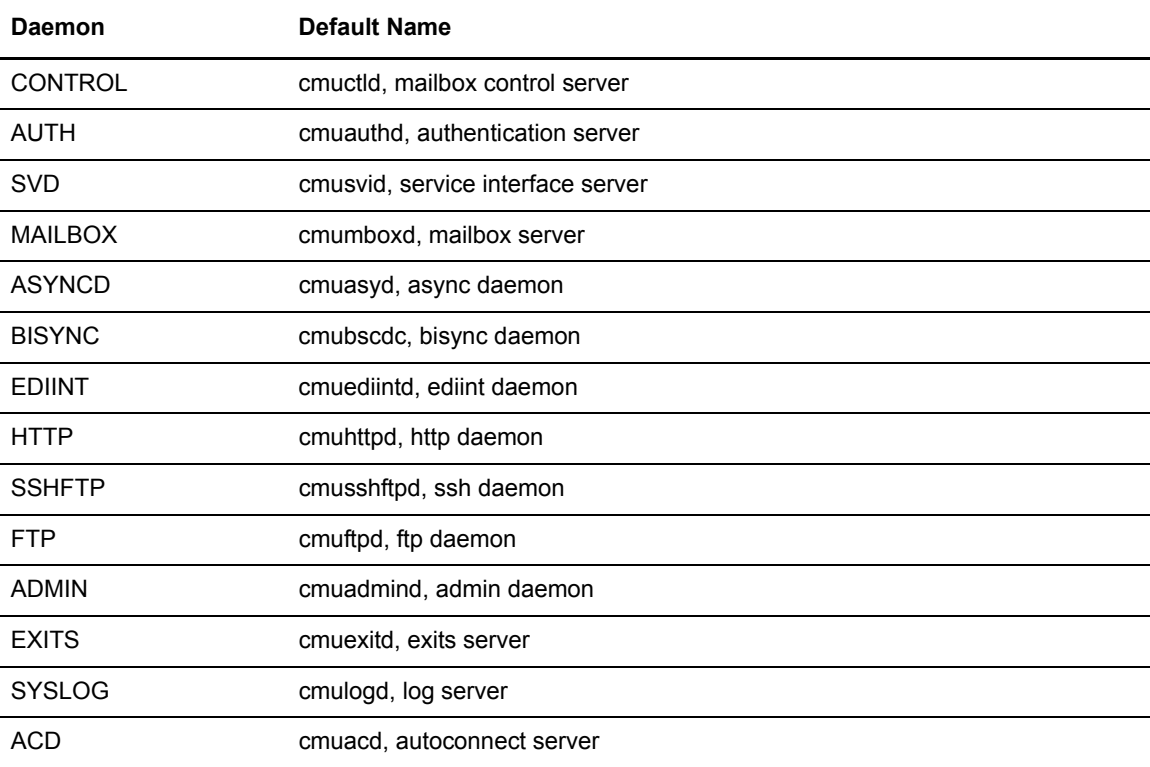

With ceutrace, each daemon is managed differently by Sterling Connect:Enterprise. Consider the following when tracing the activity of a daemon:

- ✦ Business processes—The ceutrace command does not work with the business process daemon. The trace must be set at startup using ceustartup.trace.
- ✦ The ceutrace command does not affect the tracing status of child processes for the control daemon, authentication server daemon, mailbox daemon, log daemon, exit daemon, service interface daemon, FTP daemon, SSH daemon.
- ✦ The ceutrace command affects the tracing status of child processes of the autoconnect daemon.
- $\triangle$  The cmusvid children created to serve a particular GUI user session are active for the life of that session and are not affected by the trace status changes during their lifetimes.
- ✦ Async and bisync remote connect child processes run continuously on a given port and do not end after each Remote Connect session. They when an autoconnect request is run on the same port. Any changes to tracing status specified using the ceutrace command for the master async or bisync daemon only take effect for the child processes on a given port when an autoconnect request is run on that port.
- ✦ Async and bisync remote connect sessions now have unique session IDs.

#### <span id="page-43-0"></span>Locating Your Trace Files

Sterling Connect:Enterprise creates a trace file for each daemon. The name of the files are generated as follows for all master daemons: *<prefix>*.  $\leq$ *id>*, where *<prefix*> is the trace filename prefix specified on the command line for the master daemon using the  $-d$  parameter and  $\langle pid \rangle$  is the process ID assigned to the daemon by the operating system.

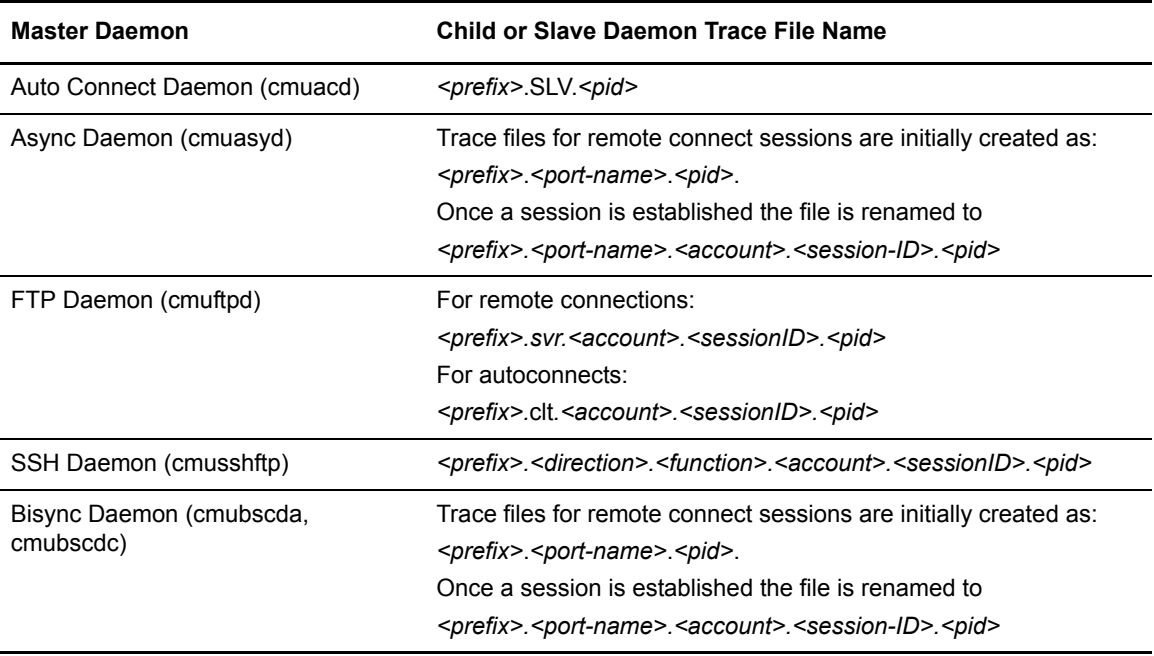

The name of the trace files for slave and child processes is generated as follows:

#### <span id="page-44-0"></span>Clearing and Restarting Your Trace Files

To manage the size of your trace files, you will need to periodically start new trace files. You have two options:

- ✦ If you want to save old trace files, you can rename the files in the trace directory and reissue the trace command using *[Turning Tracing On](#page-39-0)* on page 40.
- ✦ If you do not want to save old trace files, reissue the trace command using *[Turning Tracing On](#page-39-0)* [on page 40](#page-39-0).

## <span id="page-44-1"></span>**Displaying the Auto Connect Queue Entries (ceuacq)**

<span id="page-44-2"></span>The **ceuacq** command displays the current entries in the auto connect queue and allows users to query the status and change the priority of individual entries. The complete queue listing provides an indication of the work load present on the system. The auto connect queue is a persistent database to process and monitor active auto connect requests. Inactive requests are not represented in the queue. The auto connect queue is responsible for executing auto connects using the available system resources in the most efficient manner.

The auto connect queue is a persistent database designed to withstand system interruptions. The ACD master process performs queue recovery at startup, which corrects certain situations that may exist in the queue in the event of a system interruption. Queue entries that were connected at the time of the interruption are reset so the session can be reconnected.

To access the auto connect queue, complete the following steps:

1. Select the parameters from the following table as needed. There are no required parameters.

<span id="page-44-3"></span>**Note:** Only the abbreviated format of the parameters is available for this command.

The parameters may be separated from their associated values by a space or the values may immediately follow, without separation.

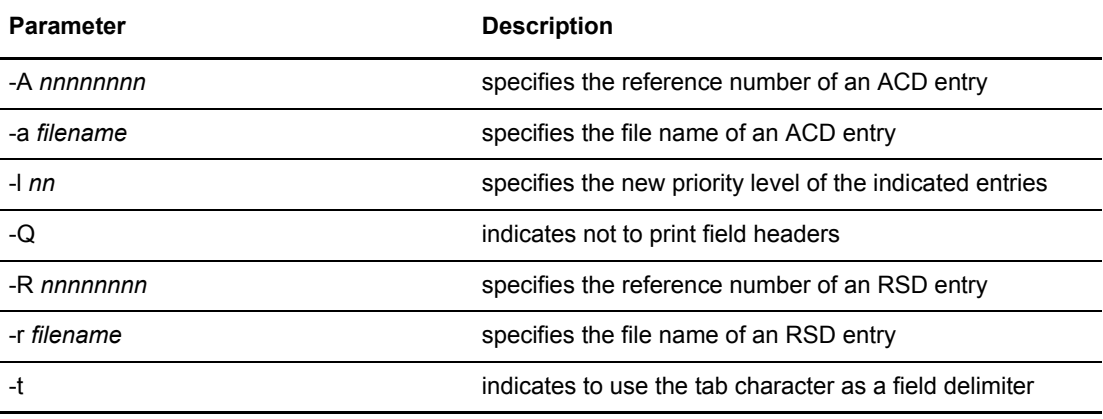

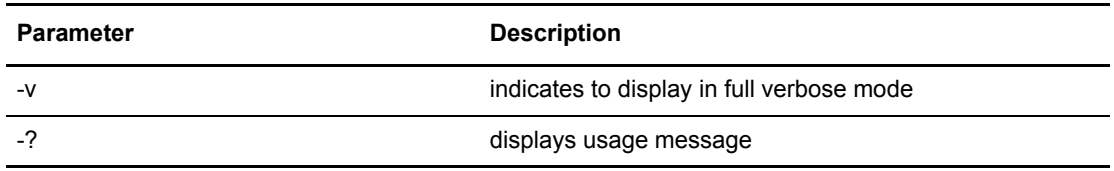

2. The **ceuacq** command should be written similar to the following example, using the parameters and values determined in step 1. See *Examples* [on page 61](#page-60-0) for additional examples using the **ceuacq** command.

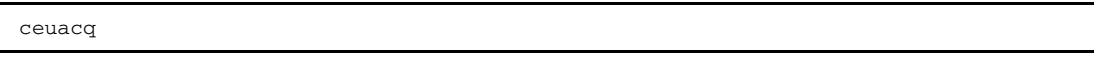

The system will respond with a report displayed on your screen, or you can direct it to a file. The report will look similar to the following example.

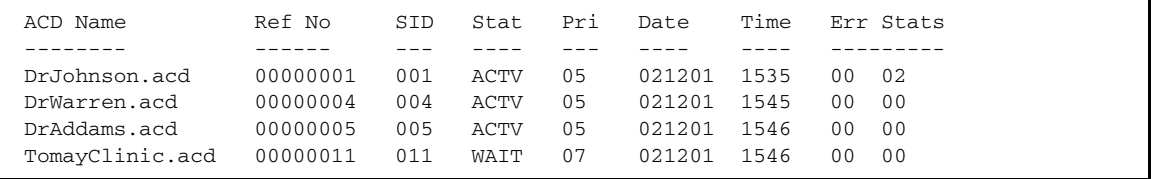

The following table explains each variable.

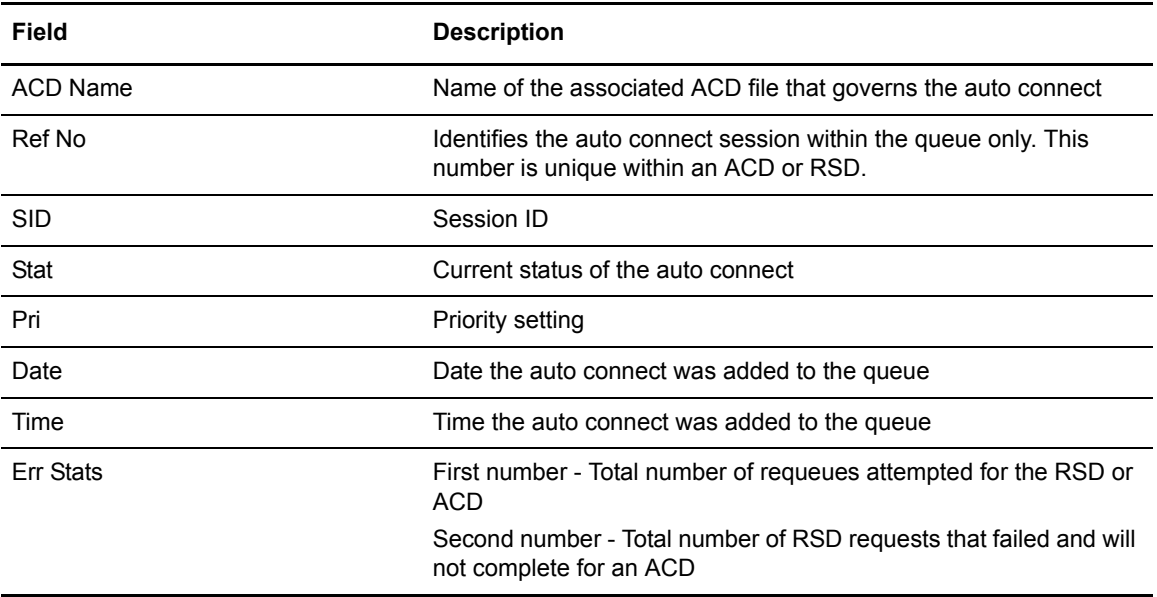

### <span id="page-46-0"></span>**Deleting the Auto Connect Queue Database (ceuqdel)**

<span id="page-46-3"></span>The **ceuqdel** command deletes the auto connect queue database. Use this command only if the database becomes corrupt and prevents the Auto Connect daemon from starting up. The ACD master process automatically recreates the queue database files at startup if they do not exist.

**Note: ceuqdel** should only be performed after issuing the **ceushutdown** command. After **ceuqdel** is complete, a new database is created during **ceustartup**.

To delete the auto connect queue, complete the following steps:

1. Enter the following command:

<span id="page-46-4"></span>ceuqdel

The system responds with the following prompt:

ACD queue database location: /usr/cmuhome/database/acdqueue

<span id="page-46-5"></span>Do you really want to delete the ACD queue database? (Y or N)

2. Type **Y** to delete the database files.

### <span id="page-46-2"></span><span id="page-46-1"></span>**Initiating an Auto Connect (cmuconnect)**

The **cmuconnect** command triggers a local site-initiated auto connect function. The auto connect process has a number of options and restrictions.

To initiate an auto connect, complete the following steps:

1. Select the parameters from the following table as needed. Required parameters are in bold.

All parameters can be input using either the abbreviated or long format.

The abbreviated parameters, those beginning with a single hyphen, may be separated from their associated values by a space or the values may immediately follow, without separation.

<span id="page-46-6"></span>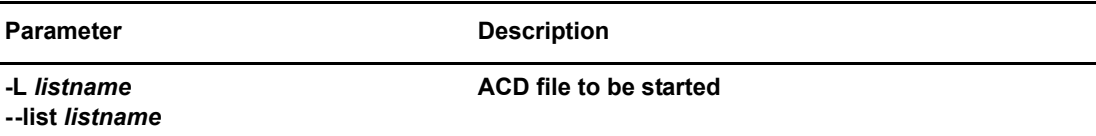

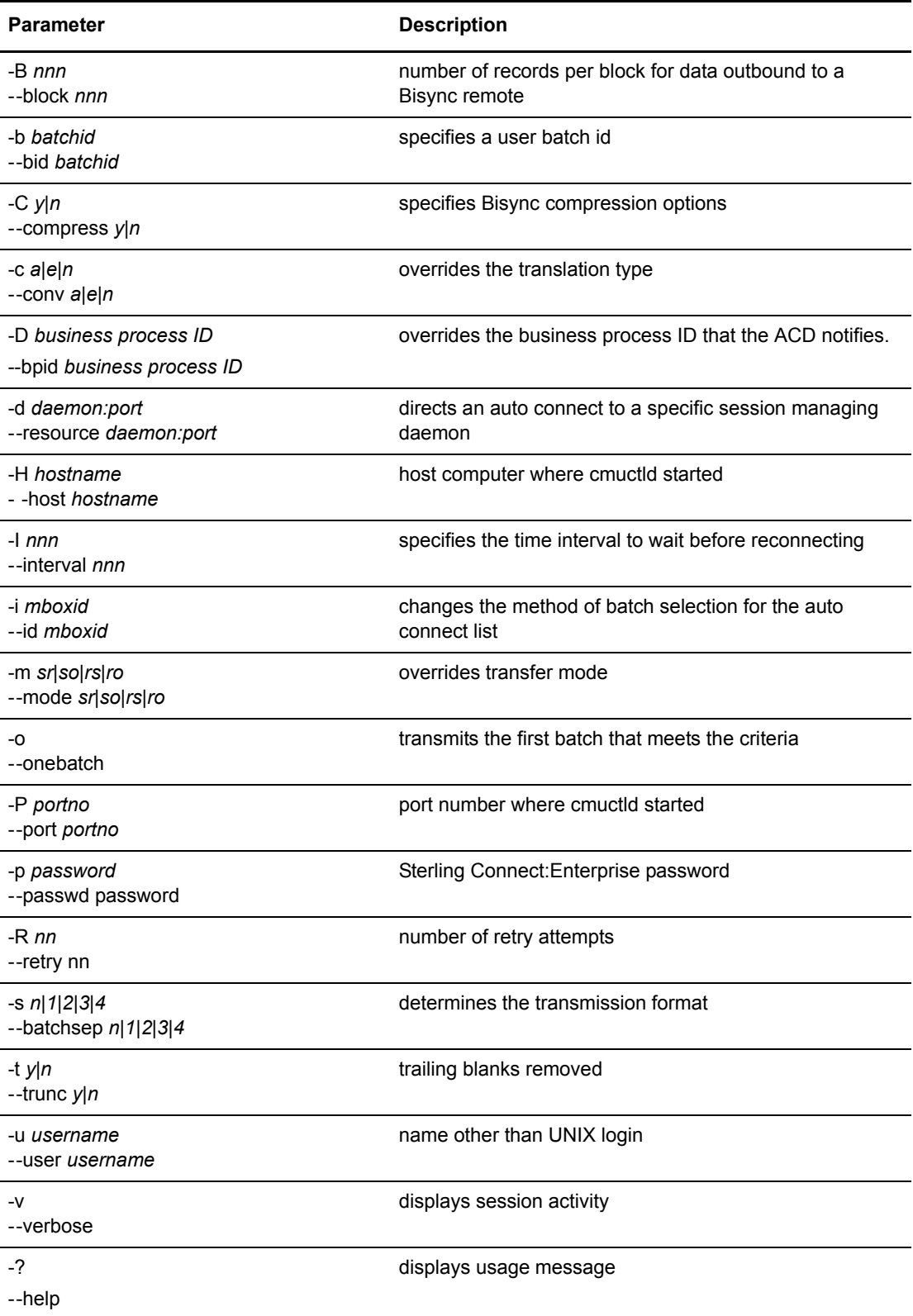

2. Enter the **cmuconnect** command similar to the following examples, using the parameters and values determined in step 1. See *Examples* [on page 61](#page-60-0) for additional examples using the **cmuconnect** command.

cmuconnect -Lwcoast

or

<span id="page-48-2"></span>cmuconnect --list wcoast

## <span id="page-48-1"></span><span id="page-48-0"></span>**Updating the Auto Connect Lists (cmurefresh)**

The **cmurefresh** command instructs Sterling Connect:Enterprise to reexamine all auto connect lists and update that information. Issue this command each time the administrator adds a new ACD file or modifies an existing one. **cmurefresh** will send a message to the auto connect daemon, **cmuacd**, telling it to reread the entire contents of all ACD files.

To update the auto connect list, complete the following steps:

1. Select the appropriate parameters from the following table. All parameters are optional.

All parameters can be input using either the abbreviated or long format.

The abbreviated parameters, those beginning with a single hyphen, may be separated from their associated values by a space or the values may immediately follow, without separation.

<span id="page-48-3"></span>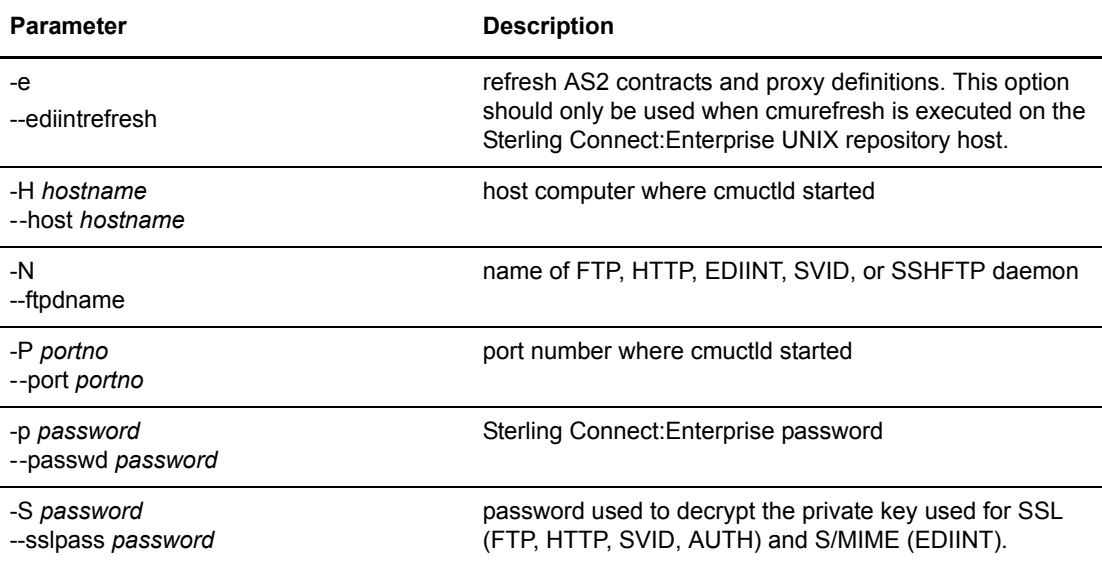

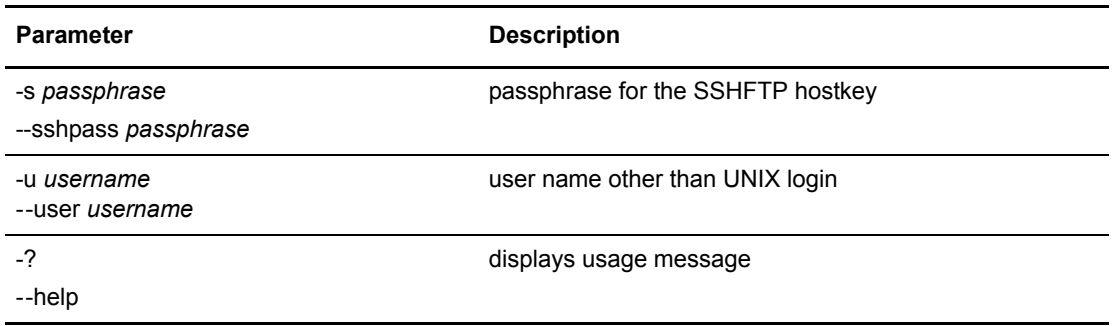

2. Enter the **cmurefresh** command similar to the following example, using the parameters and values determined in step 1. See *Examples* [on page 61](#page-60-0) for additional examples using the **cmurefresh** command.

<span id="page-49-2"></span><span id="page-49-1"></span>cmurefresh -Hmachine\_6

# <span id="page-49-3"></span><span id="page-49-0"></span>**Updating the Private Key Password (cmurefresh)**

You can also use the **cmurefresh** command to communicate the private key password to the FTP daemon for Secure FTP, the HTTPS daemon for HTTP, the EDIINT daemon for S/MIME, the SSHFTP daemon for SSH2 (SFTP and SCP). For FTP and HTTP daemons, this updates the password used for SSL. For EDIINT daemons, this updates the private key passwords for signing and encryption.

To send the private key password information, complete the following steps:

1. Select the appropriate parameters from the following table.

All parameters can be input using either the abbreviated or long format.

The abbreviated parameters, those beginning with a single hyphen, may be separated from their associated values by a space or the values may immediately follow, without separation.

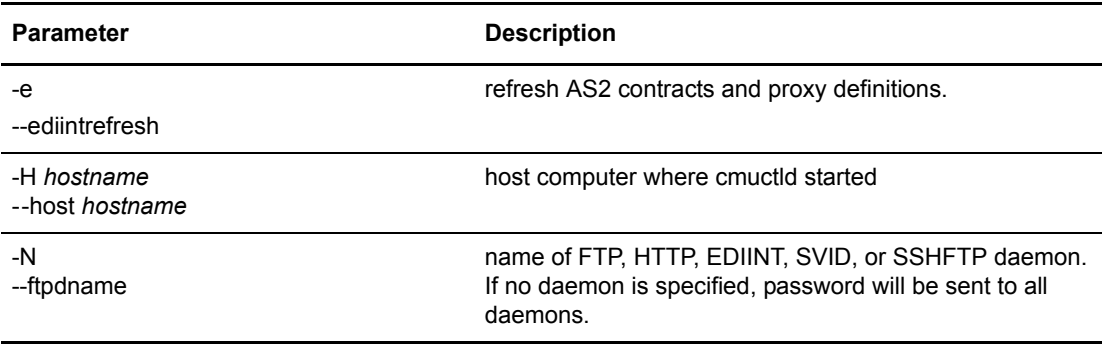

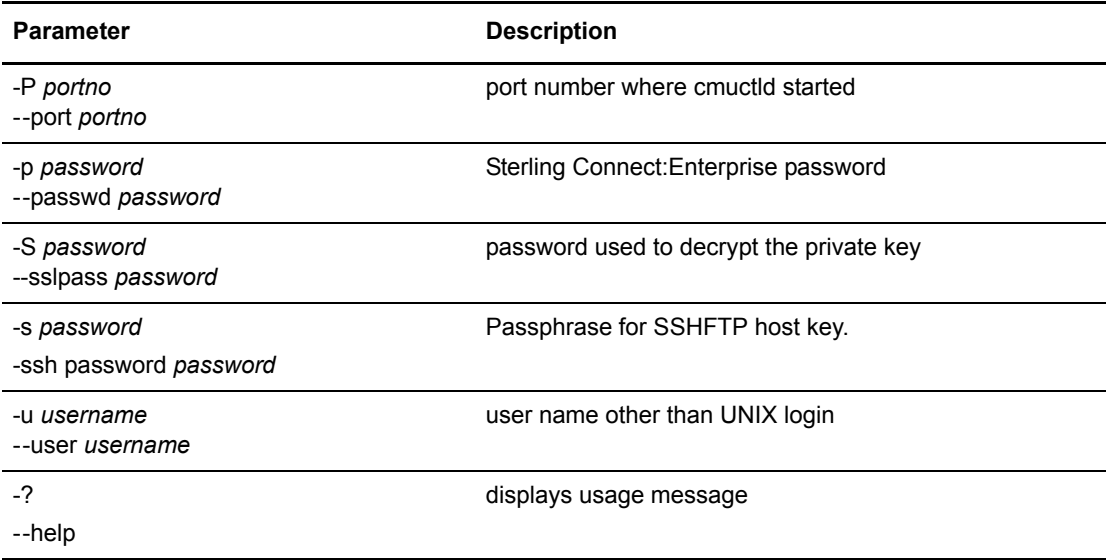

<span id="page-50-3"></span>2. Enter the **cmurefresh** command similar to the following example, using the parameters and values determined in step 1.

<span id="page-50-2"></span>cmurefresh --sslpass *my\_pass* -N FTP02

# <span id="page-50-1"></span><span id="page-50-0"></span>**Updating the AS2 Configuration (cmurefresh)**

The **cmurefresh** can also be used to refresh the AS2 contract information and the AS2 proxy configuration. Enter the command similar to the following example.

To show usage information include -? --help.

cmurefresh -e

or

cmurefresh --ediintrefresh

To refresh the AS2 port configuration, you must restart the HTTP daemon using **ceustartup**. Refer to *Starting and Stopping Sterling Connect:Enterprise* in the *IBM Sterling Connect:Enterprise UNIX Installation and Administration Guide*.

**Note:** The **cmurefresh -e** command updates 2 fields in the AS2 port configuration: **Public IP address or host name** and **Translated listening port**. These fields define the URL that asynchronous MDN are sent to.

# <span id="page-51-3"></span><span id="page-51-0"></span>**Showing the System Status (cmusession)**

<span id="page-51-1"></span>The **cmusession** utility produces a formatted report on the status of all communications and Auto Connect daemon activity.

To show the system status, complete the following steps:

1. Select the parameters from the following table as needed. All parameters are optional.

All parameters can be input using either the abbreviated or long format.

The abbreviated parameters, those beginning with a single hyphen, may be separated from their associated values by a space or the values may immediately follow, without separation.

<span id="page-51-2"></span>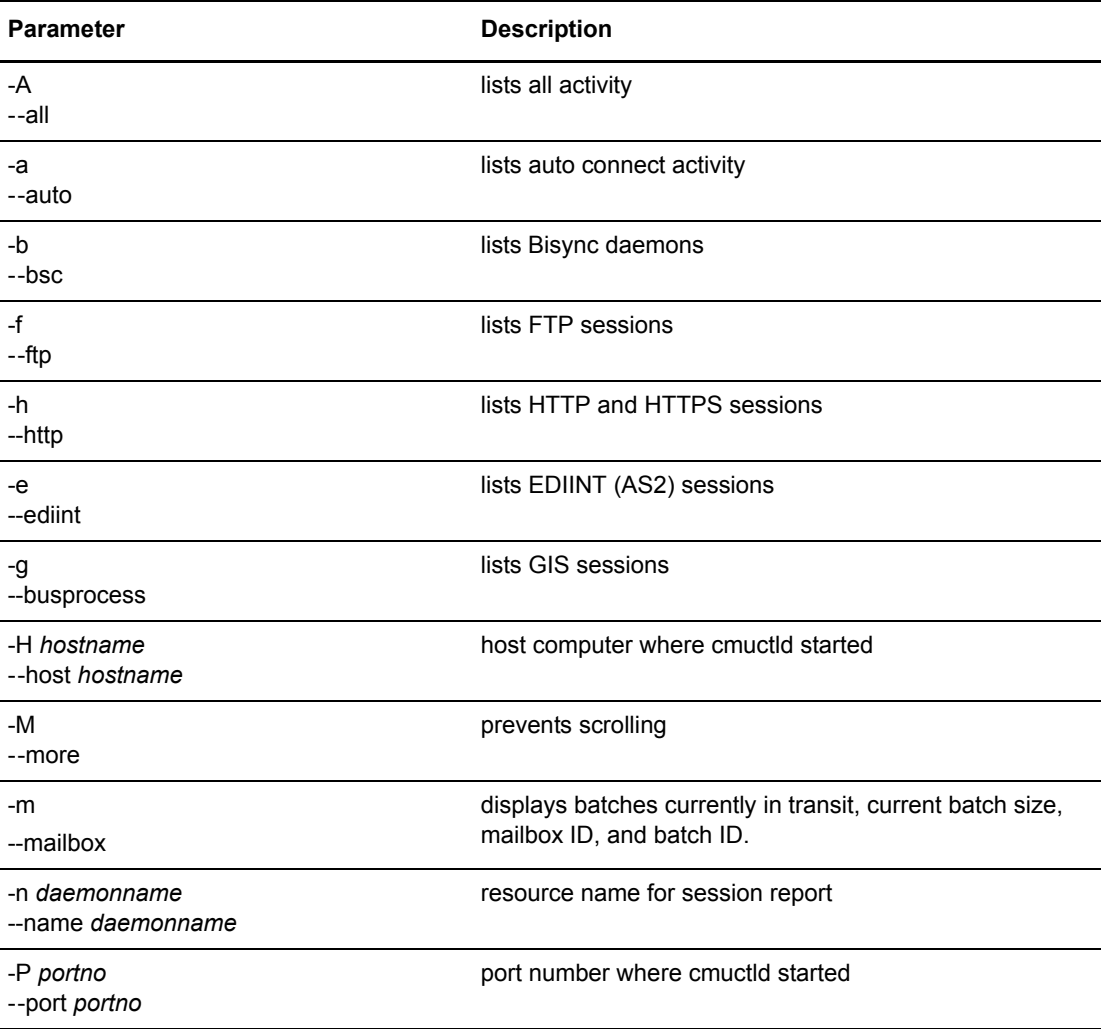

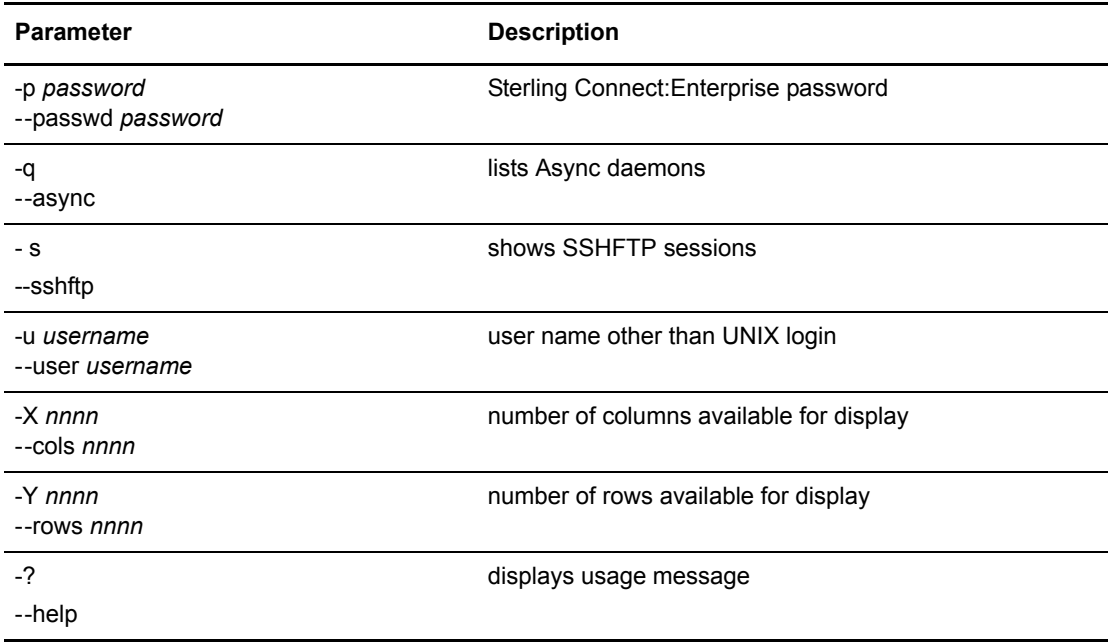

2. Enter the **cmussession** command similar to the following examples, using the parameters and values determined in step 1. See *Examples* [on page 61](#page-60-0) for additional examples using the **cmusession** command.

cmusession -f

or

cmusession --ftp

The system will respond with a report displayed on your screen, or you can direct it to a file. The report will look similar to the following example.

```
----------------------------------------------------------------------
Date: yy/mm/dd IBM Sterling Connect: Enterprise for UNIX n.n.nn Page 0001
Time: hh:mm:ss Session Utility
Command Line Parameters:
    cmusession
Name Type Host PID RmtID Resource State SID
xxxxxxxx xxxxxx xxxxxxxx nnnnn n xxxxxxxxxx xxxxxxxxxxx nnn
xxxxxxxx xxxxxx xxxxxxxx nnnnn n xxxxxxxxxx xxxxxxxxxxx nnn
xxxxxxxx xxxxxx xxxxxxxx nnnnn n xxxxxxxxxx xxxxxxxxxxx nnn
xxxxxxxx xxxxxx xxxxxxxx nnnnn n xxxxxxxxxx xxxxxxxxxxx nnn
xxxxxxxx xxxxxx xxxxxxxx nnnnn n xxxxxxxxxx xxxxxxxxxxx nnn
xxxxxxxx xxxxxx xxxxxxxx nnnnn n xxxxxxxxxx xxxxxxxxxxx nnn
xxxxxxxx xxxxxx xxxxxxxx nnnnn n xxxxxxxxxx xxxxxxxxxxx nnn
xxxxxxxx xxxxxx xxxxxxxx nnnnn n xxxxxxxxxx xxxxxxxxxxx nnn
Max. Concurrent Sessions: nnn
----------------------------------------------------------------------
```
The following table explains each variable.

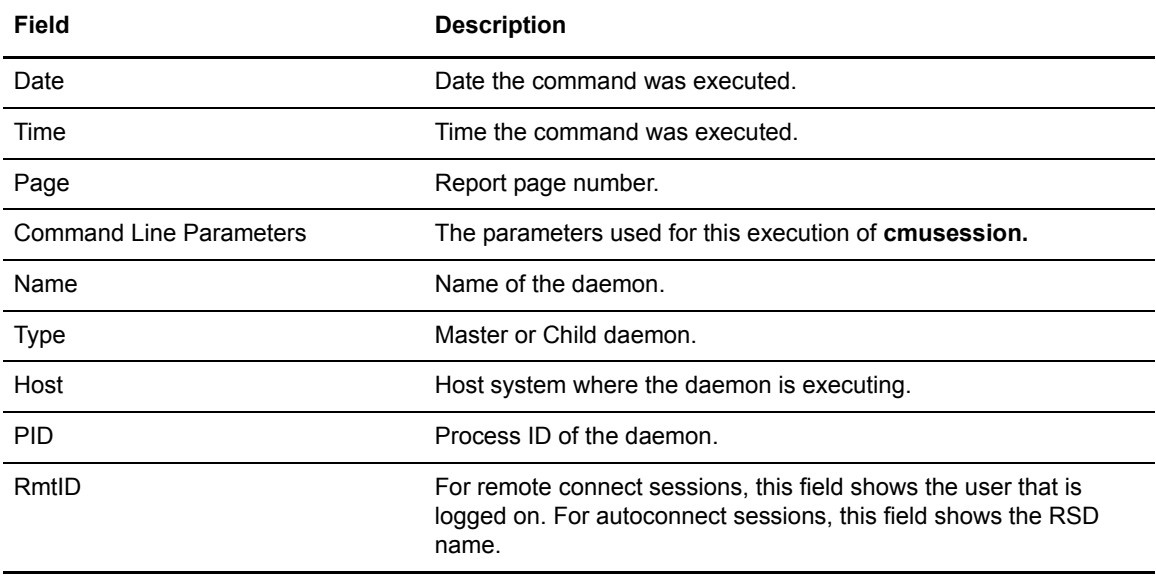

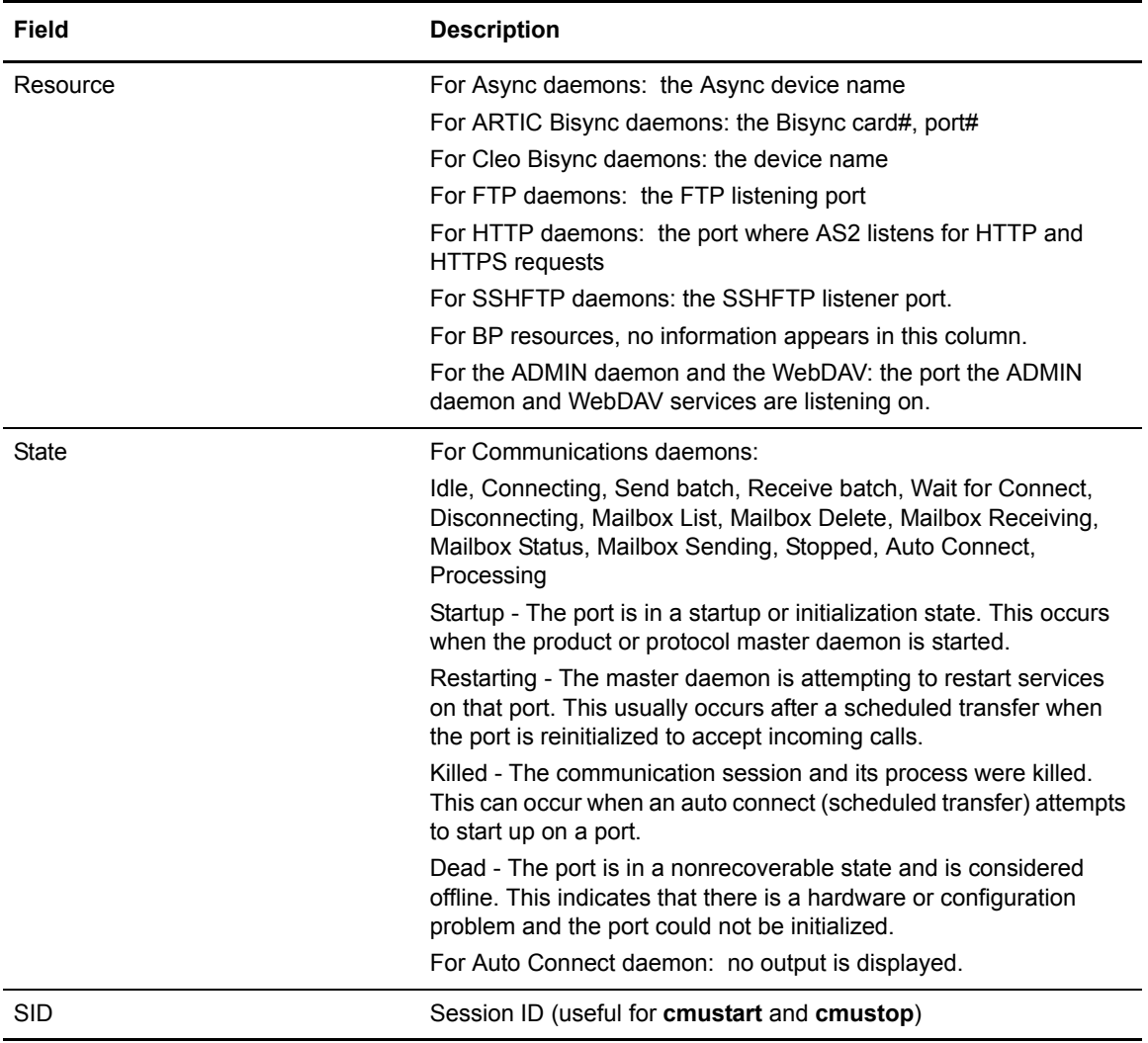

# <span id="page-54-2"></span><span id="page-54-0"></span>**Starting a Communications Resource (cmustart)**

<span id="page-54-1"></span>The **cmustart** program is used to activate a closed communications line and/or session. Reactivation is done by specifying the session id of the line or session to be activated, and the name of the daemon that is controlling the line or session.

To start a communications resource, complete the following steps:

1. Select the parameters from the following table as needed. All parameters are optional.

All parameters can be input using either the abbreviated or long format.

The abbreviated parameters, those beginning with a single hyphen, may be separated from their associated values by a space or the values may immediately follow, without separation. <span id="page-55-0"></span>The long parameters, those beginning with two hyphens, *must* be separated from their associated values with either a space or an equal sign.

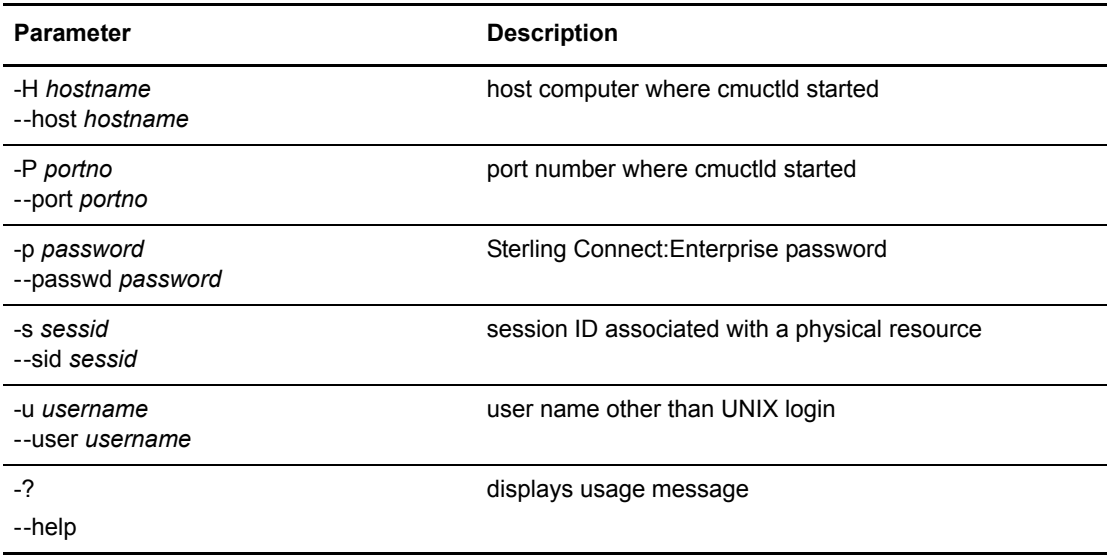

2. Enter the **cmustart** command similar to the following example, using the parameters and values determined in step 1. See *Examples* [on page 61](#page-60-0) for additional examples using the **cmustart** command.

```
cmustart -s297
```
or

cmustart --sid 297

The system will respond with a report displayed on your screen, or you can direct it to a file. The report will look similar to the following example.

Session ID = nnn started at ddd mmm DD hh:mm:ss [CC]yy

The following table explains each variable.

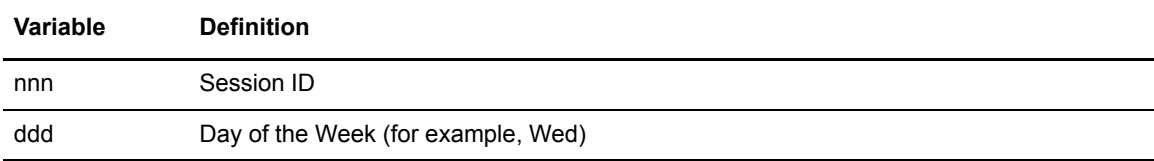

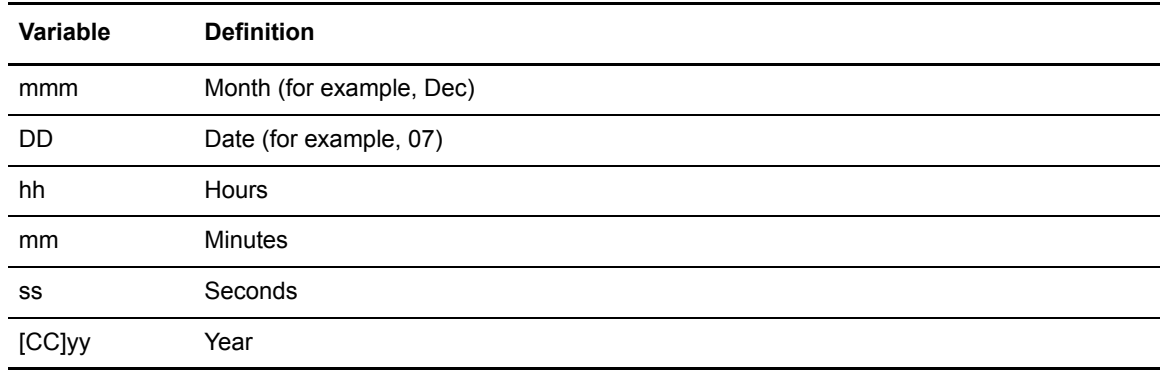

### <span id="page-56-1"></span><span id="page-56-0"></span>**Stopping an Auto Connect, Comm Daemon, or Child Process of a Comm Daemon (cmustop)**

<span id="page-56-2"></span>The **cmustop** program is used to stop a communications daemon, a child process spawned by a communications daemon, or an auto connect session. Each communication daemon spawns a child process to manage each physical device the parent daemon has defined to it as a resource. The **cmusession** command can be used to display the session IDs for a communications daemon's ports (Bisync) or devices (Async).

With **cmustop**, the associated communications master daemon signals the associated slave process to enter a wait loop until a **cmustart** is issued. This command is useful in removing a physical port from service. Normally, **cmustop** would be issued against a child daemon's session ID. If issued against a Master daemon's session ID, the daemon is shutdown and must be restarted as it is when the **ceustartup** shell script invokes it.

When **cmustop** is issued against the session ID of a *comm* daemon parent, the parent and all of its children are killed immediately without waiting for active ports to finish current sessions. The **cmustart** command cannot be used to restart the parent communication daemon. It must be started with the **ceustartup** script.

The **cmustop** command can only stop a child *comm* daemon when the daemon is between sessions. If the daemon is active, the command is queued until the current session completes on that port. This is true for auto connect sessions and remote connect sessions. Later, **cmustart** can be used to bring that port back into service without cycling the parent daemon.

When **cmustop** is issued against the session ID of an auto connect in progress, any remotes not yet connected are not dialed, but sessions already started are not affected. The **cmustart** command cannot be used to resume auto connect processing of an auto connect that was stopped. A **cmuconnect** command must be issued instead.

To issue the **cmustop** command, complete the following steps:

1. Select the parameters from the following table as needed. All parameters are optional.

All parameters can be input using either the abbreviated or long format.

The abbreviated parameters, those beginning with a single hyphen, may be separated from their associated values by a space or the values may immediately follow, without separation. The long parameters, those beginning with two hyphens, *must* be separated from their associated values with either a space or an equal sign.

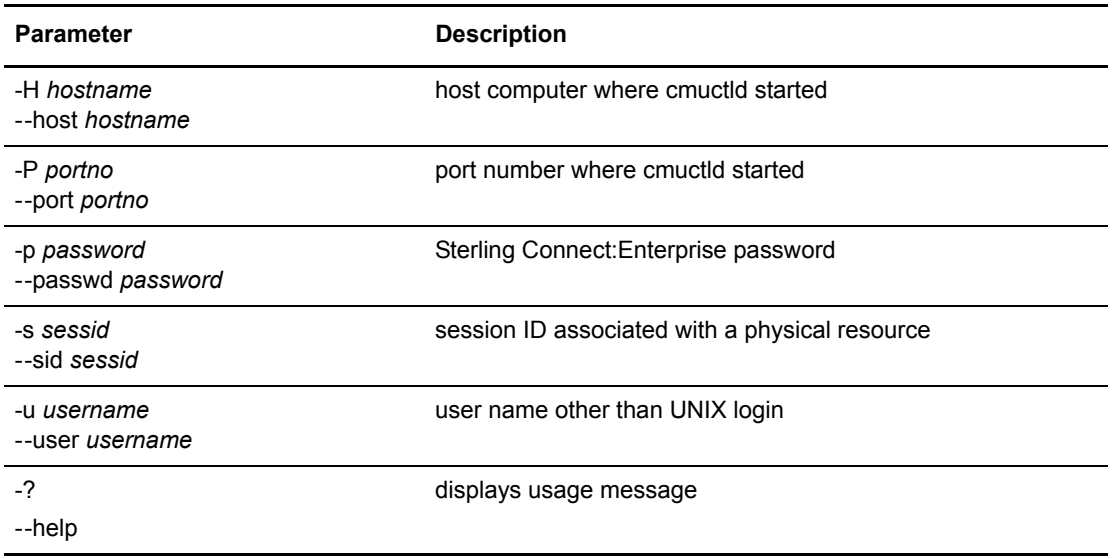

2. Enter the **cmustop** command similar to the following examples, using the parameters and values determined in step 1. See *Examples* [on page 61](#page-60-0) for additional examples using the **cmustop** command.

cmustop -s232

or

cmustop --sid 232

The system will respond with a report displayed on your screen, or you can direct it to a file. The report will look similar to the following example.

Session ID = nnn stopped at ddd mmm DD hh:mm:ss [CC]yy

The following table explains each variable.

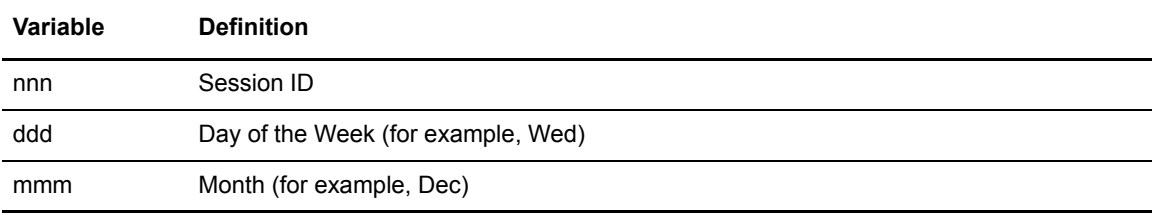

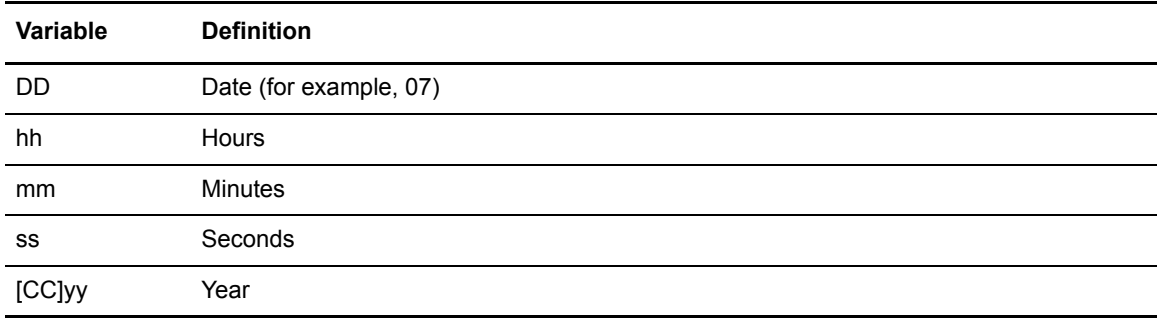

# <span id="page-58-3"></span><span id="page-58-0"></span>**Tracing Communication Sessions (cmutrace)**

<span id="page-58-1"></span>The **cmutrace** command is used to enable or disable traces for communications sessions that use the ARTIC bisync daemon. The **cmutrace** program simply communicates to the COMM daemon (cmubscda) that traces are desired for the specified session ID.

To start or stop a trace, complete the following steps:

1. Select the parameters from the following table as needed. Required parameters are in bold.

All parameters (required or optional) can be input using either the abbreviated or long format.

The abbreviated parameters, those beginning with a single hyphen, may be separated from their associated values by a space or the values may immediately follow, without separation.

<span id="page-58-2"></span>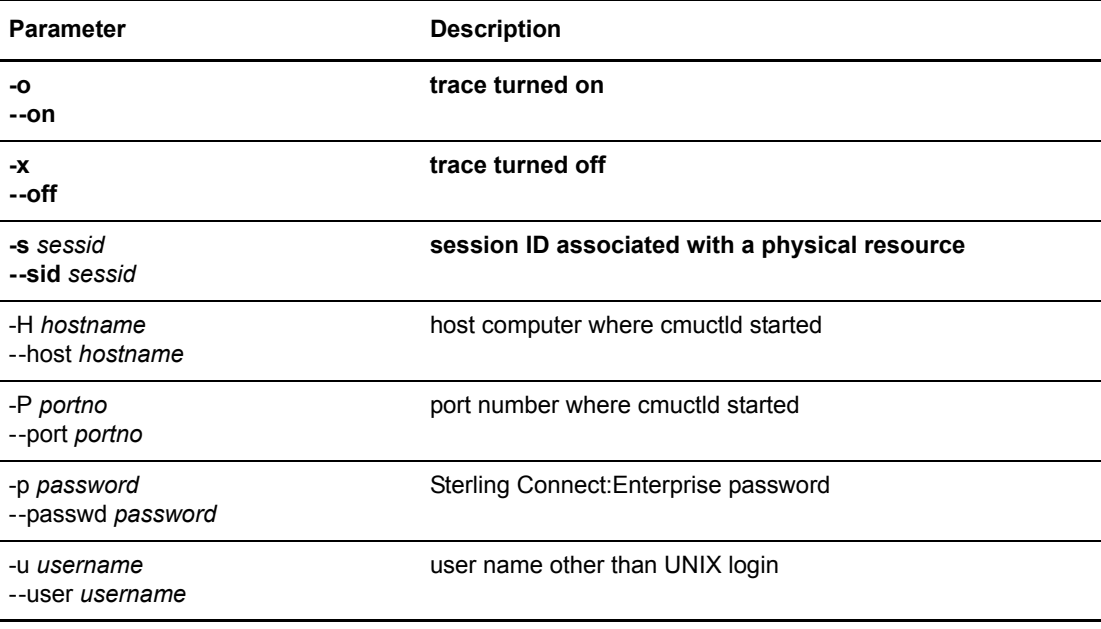

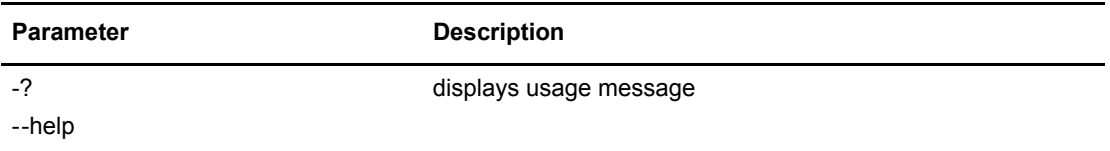

2. Enter the **cmutrace** command similar to the following examples, using the parameters and values determined in step 1. See *Examples* [on page 61](#page-60-0) for additional examples using the **cmutrace** command.

```
cmutrace -x -s921
```
or

cmutrace --off --sid 921

### **ARTIC Bisync Communications Daemon (cmubscda)**

To use **cmutrace** with the ARTIC Bisync communications daemon, the daemon must be started in debug mode.

- 1. Execute a **cmusession** command, identify the card and port you want to trace, and note the session ID for the card and port.
- 2. Execute the **cmutrace** command as follows to turn tracing on for the port:

cmutrace -s*sid* --on

The **-s** argument specifies the Session ID (*sid*) obtained from the **cmusession** command output.

- 3. Run the session you want to trace.
- 4. Execute the **cmutrace** command as follows to turn tracing off for the port:

cmutrace -s*sid* --off

The **-s** argument specifies the Session ID (*sid*) obtained from the **cmusession** command output.

#### **Cleo Bisync Communications Daemon**

The **cmutrace** command generates no output for Bisync sessions using Cleo SYNCcable+ hardware. To obtain a simulated line trace, use the CLEOCMD="-M monitorfile" command in the CPD file.

#### **Async Communications Daemon**

The **cmutrace** command generates no output for Async session IDs.

#### **FTP Communications Daemon**

The **cmutrace** command generates no output for FTP session IDs.

### **HTTP Communications Daemon**

The **cmutrace** command generates no output for HTTP session IDs.

#### **EDIINT Communications Daemon**

The **cmutrace** command generates no output for EDIINT session IDs.

### **ADMIN Communications Daemon**

The **cmutrace** command generates no output for ADMIN session IDs.

#### **WebDAV Communications Daemon**

The **cmutrace** command generates no output for WebDAV session IDs.

#### **SSHFTP Communications Daemon**

The **cmutrace** command generates no output for SSHFTP session IDs.

### <span id="page-60-0"></span>**Examples**

This section provides examples of some operator commands.

#### <span id="page-60-1"></span>**ceuacq Examples**

To view the full detailed queue entry for an ACD with reference number 00000001, use this command:

ceuacq -A -v 00000001

The system responds with the following report:

```
ACD Name: DrJohnson.acd SID: 001
  Ref#: 00000001 Stat: ACTV Pri: 05 DT: 021201 1535 Total Err Stat: 00 02
    RSD Name:rscfile1.xxx
      Ref#: 00000001 Stat: ACTV Pri: 05 DT: 021201 1535 Total Err Stat: 00 01
    RSD Name:rscfile2.xxx
      Ref#: 00000002 Stat: WAIT Pri: 05 DT: 021201 1535 Total Err Stat: 00 01
    RSD Name:rscfile3.xxx
      Ref#: 00000004 Stat: ACTV Pri: 05 DT: 021201 1535 Total Err Stat: 00 00
```
To change the priority of a queue entry by the ACD file name DrJohnson.acd to level 03, use this command:

```
ceuacq -a DrJohnson.acd -l 03
```
#### <span id="page-61-2"></span>**cmustart Example**

This example restarts a stopped daemon with session ID 297:

```
cmustart -s297
```
#### <span id="page-61-0"></span>**cmuconnect Examples**

To start a full auto connect for the auto connect list named WCOAST in the *\$CMUHOME/acd* directory, use this command:

cmuconnect -Lwcoast

or

cmuconnect --list wcoast

To start an auto connect for the batch named *payroll* for all remote sites in the WCOAST file, use this command:

cmuconnect -Lwcoast -bpayroll

or

cmuconnect --list wcoast --bid payroll

#### <span id="page-61-1"></span>**cmurefresh Examples**

To refresh the system so that it recognizes a new host user password, enter the following command:

cmurefresh

To communicate with the Control Daemon on another computer that has a control IP address of computer 6, enter the following command:

cmurefresh -Hmachine\_6

To communicate the private key password with a prompt for the password, enter the following command:

cmurefresh -S

The system will respond with the following prompt:

Enter password:

To communicate the private key password "my\_pass" to the FTP daemon FTP02, enter the following command:

cmurefresh --sslpass my\_pass -N FTP02

To communicate with the EDIINT daemon and to refresh the AS2 contract information and the AS2 proxy configuration:

cmurefresh -e

#### <span id="page-62-1"></span>**cmustop Example**

To stop a currently running auto connect session identified by the session ID 232, enter the following command:

cmustop -s232

or

cmustop --sid 232

#### <span id="page-62-0"></span>**cmusession Examples**

To review all the FTP sessions currently running, enter the following command:

cmusession -f

or

cmusession --ftp

To review all the Bisync sessions currently running, enter the following command:

```
cmusession -b
```
or

```
cmusession --bsc
```
### <span id="page-63-0"></span>**cmutrace Examples**

To turn off trace activities for session ID 921, enter the following command:

cmutrace -x -s921

or

cmutrace --off --sid 921

# **Index**

## **A**

<span id="page-64-0"></span>[AS2 batch correlation 21](#page-20-2) AS2 configuration [updating 51](#page-50-1) auto connect [initiating 47](#page-46-2) [stopping 57](#page-56-1) auto connect lists [updating 49](#page-48-1)

## **B**

[batch correlation, AS2 batches 21](#page-20-2) [batch instance key 7](#page-6-1) [batches 5](#page-4-3) [adding 7](#page-6-2) [deleting 10](#page-9-1) [erasing 13](#page-12-1) [extracting 15](#page-14-1) [listing 18](#page-17-1) [updating status 21](#page-20-3)

# **C**

[Certificate Signing Request 24,](#page-23-1) [25](#page-24-0) [Certificate Wizard 24,](#page-23-2) [26](#page-25-1) certificates [verifying 26](#page-25-2) [ceuacq 45,](#page-44-2) [61](#page-60-1) [ceupasswd 29](#page-28-2) [ceuqdel 47](#page-46-3) [ceushutdown 39,](#page-38-2) [47](#page-46-4) [ceustartup 25](#page-24-1) [Changing your Password 28](#page-27-1)

[cmuadd 7](#page-6-3) [batch status flags 7](#page-6-4) [examples 29](#page-28-3) [report fields 36](#page-35-2) [cmuconnect 47](#page-46-5) [examples 62](#page-61-0) [parameters 45,](#page-44-3) [47](#page-46-6) [cmudelete 10,](#page-9-2) [13](#page-12-2) [examples 32](#page-31-2) [parameters 10](#page-9-3) [cmuerase 13](#page-12-3) [examples 32](#page-31-3) [parameters 13](#page-12-4) [syntax 13](#page-12-5) [cmuextract 15](#page-14-2) [codes 37](#page-36-0) [examples 33](#page-32-1) [parameters 16](#page-15-0) [cmulist 18,](#page-17-2) [24,](#page-23-3) [26](#page-25-3) [examples 34](#page-33-2) [parameters 18](#page-17-3) [cmurefresh 25,](#page-24-2) [49,](#page-48-2) [50,](#page-49-1) [51](#page-50-2) [examples 62](#page-61-1) [parameters 49,](#page-48-3) [51](#page-50-3) [cmusession 52](#page-51-1) [examples 63](#page-62-0) [parameters 52](#page-51-2) [cmusslgencsr 24,](#page-23-4) [25](#page-24-3) [example 35](#page-34-1) [cmusslverify 26](#page-25-4) [parameters 26,](#page-25-5) [28](#page-27-2) [cmustart 55](#page-54-1) [example 62](#page-61-2) [parameters 56](#page-55-0) [cmustatus 21](#page-20-4) [examples 34](#page-33-3) [parameters 22](#page-21-0)

[cmustop 57](#page-56-2) [example 63](#page-62-1) [cmutrace 59](#page-58-1) [examples 64](#page-63-0) [parameters 59](#page-58-2) communication daemon [stopping 57](#page-56-1) communication sessions [tracing 59](#page-58-3) communications resource [starting 55](#page-54-2) [CSR. See also Certificate Signing Request](#page-24-0)

# **D**

[data format flags 6](#page-5-1) [changing 21](#page-20-5) date and time [examples 36](#page-35-3) [deleting batches from the repository 10](#page-9-4)

# **E**

[encrypt.cfg 7](#page-6-5) encryption [batch 7,](#page-6-6) [15](#page-14-3)

[encryption strength 15](#page-14-4)

# **F**

[flags 6](#page-5-1)

[global key 7,](#page-6-7) [15](#page-14-5)

# **K**

**G**

key [verifying 26](#page-25-2)

key pair [generating 24](#page-23-1) [Key-Cert file 25](#page-24-4)

[verifying 26](#page-25-6)

multi-add [cmuadd 31](#page-30-0)

### **P**

**M**

Password [changing 28](#page-27-1) [private key password 50](#page-49-2) private key passwords [updating 50](#page-49-3) [process flags 6](#page-5-1) [changing 21](#page-20-6) [protocol flags 6](#page-5-1)

# **R**

Report Fields [from cmuadd 36](#page-35-2) Root certificate file [verifying 26](#page-25-7)

## **S**

[Secure FTP 7,](#page-6-8) [15](#page-14-6) [system status 52](#page-51-3)

# **T**

tracing [communication sessions 59](#page-58-3)

# <span id="page-66-0"></span>**Notices**

<span id="page-66-1"></span>This information was developed for products and services offered in the U.S.A.

IBM may not offer the products, services, or features discussed in this document in other countries. Consult your local IBM representative for information on the products and services currently available in your area. Any reference to an IBM product, program, or service is not intended to state or imply that only that IBM product, program, or service may be used. Any functionally equivalent product, program, or service that does not infringe any IBM intellectual property right may be used instead. However, it is the user's responsibility to evaluate and verify the operation of any non-IBM product, program, or service.

IBM may have patents or pending patent applications covering subject matter described in this document. The furnishing of this document does not grant you any license to these patents. You can send license inquiries, in writing, to:

IBM Director of Licensing

IBM Corporation

North Castle Drive

Armonk, NY 10504-1785

U.S.A.

For license inquiries regarding double-byte character set (DBCS) information, contact the IBM Intellectual

Property Department in your country or send inquiries, in writing, to:

Intellectual Property Licensing

Legal and Intellectual Property Law

IBM Japan Ltd.

1623-14, Shimotsuruma, Yamato-shi

Kanagawa 242-8502 Japan

**The following paragraph does not apply to the United Kingdom or any other country where such provisions are inconsistent with local law:** INTERNATIONAL BUSINESS MACHINES CORPORATION PROVIDES THIS PUBLICATION "AS IS" WITHOUT WARRANTY OF ANY KIND, EITHER EXPRESS OR IMPLIED, INCLUDING, BUT NOT LIMITED TO, THE IMPLIED WARRANTIES OF NON-INFRINGEMENT, MERCHANTABILITY OR FITNESS

FOR A PARTICULAR PURPOSE. Some states do not allow disclaimer of express or implied warranties in certain transactions, therefore, this statement may not apply to you.

This information could include technical inaccuracies or typographical errors. Changes are periodically made to the information herein; these changes will be incorporated in new editions of the publication. IBM may make improvements and/or changes in the product(s) and/or the program(s) described in this publication at any time without notice.

Any references in this information to non-IBM Web sites are provided for convenience only and do not in any manner serve as an endorsement of those Web sites. The materials at those Web sites are not part of the materials for this IBM product and use of those Web sites is at your own risk.

IBM may use or distribute any of the information you supply in any way it believes appropriate without incurring any obligation to you.

Licensees of this program who wish to have information about it for the purpose of enabling: (i) the exchange of information between independently created programs and other programs (including this one) and (ii) the mutual use of the information which has been exchanged, should contact:

IBM Corporation

J46A/G4

555 Bailey Avenue

San Jose, CA\_\_95141-1003

U.S.A.

Such information may be available, subject to appropriate terms and conditions, including in some cases, payment of a fee.

The licensed program described in this document and all licensed material available for it are provided by IBM under terms of the IBM Customer Agreement, IBM International Program License Agreement or any equivalent agreement between us.

Any performance data contained herein was determined in a controlled environment. Therefore, the results obtained in other operating environments may vary significantly. Some measurements may have been made on development-level systems and there is no guarantee that these measurements will be the same on generally available systems. Furthermore, some measurements may have been estimated through extrapolation. Actual results may vary. Users of this document should verify the applicable data for their specific environment.

Information concerning non-IBM products was obtained from the suppliers of those products, their published announcements or other publicly available sources. IBM has not tested those products and cannot confirm the accuracy of performance, compatibility or any other claims related to non-IBM products. Questions on the capabilities of non-IBM products should be addressed to the suppliers of those products.

All statements regarding IBM's future direction or intent are subject to change or withdrawal without notice, and represent goals and objectives only.

This information is for planning purposes only. The information herein is subject to change before the products described become available. This information contains examples of data and reports used in daily business operations. To illustrate them as completely as possible, the examples include the names of individuals, companies, brands, and products. All of these names are ficticious and

any similarity to the names and addresses used by an actual business enterprise is entirely coincidental.

#### COPYRIGHT LICENSE:

This information contains sample application programs in source language, which illustrate programming techniques on various operating platforms. You may copy, modify, and distribute these sample programs in any form without payment to IBM, for the purposes of developing, using, marketing or distributing application programs conforming to the application programming interface for the operating platform for which the sample programs are written. These examples have not been thoroughly tested under all conditions. IBM, therefore, cannot guarantee or imply reliability, serviceability, or function of these programs. The sample programs are provided "AS IS", without warranty of any kind. IBM shall not be liable for any damages arising out of your use of the sample programs.

Each copy or any portion of these sample programs or any derivative work, must include a copyright notice as follows:

© IBM 2011. Portions of this code are derived from IBM Corp. Sample Programs. © Copyright IBM Corp. 2011.

If you are viewing this information softcopy, the photographs and color illustrations may not appear.

#### <span id="page-68-0"></span>**Trademarks**

IBM, the IBM logo, and ibm.com are trademarks or registered trademarks of International Business Machines Corp., registered in many jurisdictions worldwide. Other product and service names might be trademarks of IBM or other companies. A current list of IBM trademarks is available on the Web at ["Copyright and trademark information](www.ibm.com/legal/copytrade.shtml)" at www.ibm.com/legal/copytrade.shtml.

Adobe, the Adobe logo, PostScript, and the PostScript logo are either registered trademarks or trademarks of Adobe Systems Incorporated in the United States, and/or other countries.

IT Infrastructure Library is a registered trademark of the Central Computer and Telecommunications Agency which is now part of the Office of Government Commerce.

Intel, Intel logo, Intel Inside, Intel Inside logo, Intel Centrino, Intel Centrino logo, Celeron, Intel Xeon, Intel SpeedStep, Itanium, and Pentium are trademarks or registered trademarks of Intel Corporation or its subsidiaries in the United States and other countries.

Linux is a registered trademark of Linus Torvalds in the United States, other countries, or both.

Microsoft, Windows, Windows NT, and the Windows logo are trademarks of Microsoft Corporation in the United States, other countries, or both.

ITIL is a registered trademark, and a registered community trademark of the Office of Government Commerce, and is registered in the U.S. Patent and Trademark Office.

UNIX is a registered trademark of The Open Group in the United States and other countries.

Java and all Java-based trademarks and logos are trademarks or registered trademarks of Oracle and/or its affiliates.

Cell Broadband Engine is a trademark of Sony Computer Entertainment, Inc. in the United States, other countries, or both and is used under license therefrom.

Linear Tape-Open, LTO, the LTO Logo, Ultrium and the Ultrium Logo are trademarks of HP, IBM Corp. and Quantum in the U.S. and other countries.

Connect Control Center®, Connect:Direct®, Connect:Enterprise, Gentran®, Gentran:Basic®, Gentran:Control®, Gentran:Director®, Gentran:Plus®, Gentran:Realtime®, Gentran:Server®, Gentran:Viewpoint®, Sterling Commerce™, Sterling Information Broker®, and Sterling Integrator® are trademarks or registered trademarks of Sterling Commerce, Inc., an IBM Company.

Other company, product, and service names may be trademarks or service marks of others.